## <span id="page-0-0"></span>**Dell™ Inspiron™ 560/570 - Servicehåndbog**

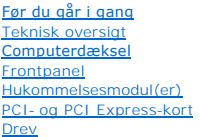

[Blæsere](file:///C:/data/systems/insp560mt/dk/sm/fan.htm#wp1193509) I/O-[panel på forsiden](file:///C:/data/systems/insp560mt/dk/sm/frontio.htm#wp1181760) **[Processor](file:///C:/data/systems/insp560mt/dk/sm/cpu.htm#wp1181619) [Systemkort](file:///C:/data/systems/insp560mt/dk/sm/sysboard.htm#wp1181576)** [Strømforsyning](file:///C:/data/systems/insp560mt/dk/sm/power.htm#wp1181021) **[Batteri](file:///C:/data/systems/insp560mt/dk/sm/coinbatt.htm#wp1180760)** [System Setup \(Systemopsætning\)](file:///C:/data/systems/insp560mt/dk/sm/setup.htm#wp1160258)

## **Bemærkninger, forsigtighedsregler og advarsler**

**BEMÆRK:** En BEMÆRKNING angiver vigtige oplysninger, som du kan følge for at udnytte computeren optimalt.

**FORSIGTIG: FORSIGTIG angiver risiko for beskadigelse af hardware eller tab af data og fortæller dig, hvordan du kan undgå dette problem.** 

**ADVARSEL: ADVARSEL angiver en potentiel risiko for tingskade, personskade eller død.** 

### **Oplysningerne i dette dokument kan ændres uden varsel. © 2009 Dell Inc. Alle rettigheder forbeholdes.**

Enhver form for gengivelse uden skriftlig tilladelse fra Dell Inc. er strengt forbudt.

Varemærker, der bruges i denne tekst: *Dell, DELL*-logoet, og *Inspiron* er varemærker tilhørende Dell Inc. *Intel* er et registreret varemærke tilhørende Intel Corporation i USA og<br>andre lande. AMD er et varemærke tilhøre

Andre varemærker og varenavne i dette dokument kan være varemærker eller -navne tilhørende de respektive ejere. Dell Inc. frasiger sig enhver form for ejendomsret til andre<br>varemærker og -navne tilhørende andre.

Model DCME og D06M Type: D06M001

November 2009 Rev. A00

# <span id="page-1-0"></span> **Før du går i gang**

**Dell™ Inspiron™ 560/570 - Servicehåndbog** 

- **O** Tekniske specifikationer
- [Anbefalet værktøj](#page-1-2)
- Slukning af computeren
- Sikkerhedsretningslinjer

I denne vejledning beskrives fremgangsmåder til fjernelse og installation af komponenter på computeren. Hvor intet andet er angivet, bygger den enkelte fremgangsmåde på følgende forudsætninger:

- 1 Du har udført trinnene i [Slukning af computeren](#page-1-3) og [Sikkerhedsretningslinjer](#page-1-4).
- l Du har læst de sikkerhedsoplysninger, som fulgte med computeren*.*
- l En komponent kan udskiftes, eller, hvis den er købt separat, installeres ved at udføre proceduren for fjernelse i omvendt rækkefølge.

#### <span id="page-1-1"></span>**Tekniske specifikationer**

Du kan finde oplysninger om computerens tekniske specifikationer i afsnittet med *detaljerede oplysninger* på **support.dell.com/manuals**.

## <span id="page-1-2"></span>**Anbefalet værktøj**

Procedurerne i dette dokument kræver eventuelt følgende værktøj:

- l En lille stjerneskruetrækker
- l En lille, flad skruetrækker
- l Opdateringsprogram til eksekvering i BIOS er tilgængeligt på **support.dell.com**

## <span id="page-1-3"></span>**Slukning af computeren**

**FORSIGTIG: Gem og luk alle åbne filer, og afslut alle åbne programmer, inden du slukker computeren, så du undgår at miste data.** 

- 1. Gem og luk alle åbne filer, og afslut alle åbne programmer.
- 2. Luk computeren:

*Windows Vista*®:

Klik på Start<sup>(2</sup>, klik på pilen **2**, og klik derefter på Luk computeren.

*Windows*® 7:

Klik på Start<sup>(1</sup>, og klik på Luk computeren.

- 3. Computeren slukker, når operativsystemets nedlukningsproces er fuldført.
- 4. Kontroller, at computeren er slukket. Hvis computeren og de tilsluttede enheder ikke blev slukket automatisk, da operativsystemet blev lukket, skal du trykke på strømknappen og holde den nede, indtil computeren slukker.

### <span id="page-1-4"></span>**Sikkerhedsretningslinjer**

Følg nedenstående sikkerhedsretningslinjer for at beskytte computeren mod potentielle skader og af hensyn til din egen sikkerhed.

- ADVARSEL: Før du udfører arbejde på computerens indvendige dele, skal du læse de sikkerhedsoplysninger, der fulgte med computeren. Du kan<br>finde yderligere oplysninger om best practices for sikkerhed på webstedet Regulatory
- **FORSIGTIG: Reparationer på computeren bør kun udføres af en certificeret servicetekniker. Skader, der er opstået som følge af servicearbejde, som ikke er godkendt af Dell, dækkes ikke af garantien.**
- FORSIGTIG: Når du frakobler et kabel, skal du tage fat i stikket eller trækfligen til kablet, ikke i selve kablet. Nogle kabler har stik med<br>Iåsetappe. Her skal låsetappene trykkes ind, før kablet frakobles. Når du trækker

**FORSIGTIG: Før du udfører arbejde på computerens indvendige dele, skal du benytte følgende fremgangsmåde for at forebygge skader på computeren.** 

- 1. Kontroller, at arbejdsoverfladen er jævn og ren for at forhindre, at computerdækslet bliver ridset.
- 2. Sluk computeren (se [Slukning af computeren](#page-1-3)).
- **FORSIGTIG: Fjern netværkskablet ved at starte med at koble kablet fra computeren og derefter fra netværksenheden.**
- 3. Fjern alle telefon- og netværkskabler fra computeren.
- 4. Fjern stikkene til computeren og alle tilsluttede enheder fra de tilhørende stikkontakter.
- 5. Fjern alle tilsluttede enheder fra computeren.
- 6. Tryk for at skubbe eventuelle installerede kort ud af hukommelseskortlæseren.
- 7. Tryk på tænd/sluk-knappen, og hold den nede, mens strømtilførslen til systemet er afbrudt, for at jorde systemkortet.
- FORSIGTIG: Før du rører ved noget inde i computeren, skal du jorde dig selv ved at røre ved en umalet metaloverflade, f.eks. metallet på<br>computerens bagside. Forebyg statisk elektricitet, som kan beskadige de interne kompo **arbejdet.**

#### <span id="page-3-0"></span> **Frontpanel**

**Dell™ Inspiron™ 560/570 - Servicehåndbog** 

- [Fjernelse af frontpanelet](#page-3-1)
- **O** Montering af frontpanelet
- ADVARSEL: Før du udfører arbejde på computerens indvendige dele, skal du læse de sikkerhedsoplysninger, der fulgte med computeren. Du kan<br>finde yderligere oplysninger om best practices for sikkerhed på webstedet Regulatory
- $\triangle$ **ADVARSEL: Træk altid stikket til computeren ud af stikkontakten i væggen, før du fjerner dækslet, så risikoen for elektrisk stød forebygges.**

 $\triangle$ **ADVARSEL: Tag ikke udstyret i brug, hvis et eller flere dæksler (herunder computerdæksler, paneler, blindbøjler og indsatser i frontpanelet) er fjernet.** 

**FORSIGTIG: Reparationer på computeren bør kun udføres af en certificeret servicetekniker. Skader, der er opstået som følge af servicearbejde, som ikke er godkendt af Dell™, dækkes ikke af garantien.** 

### <span id="page-3-1"></span>**Fjernelse af frontpanelet**

- 1. Følg procedurerne i [Før du går i gang](file:///C:/data/systems/insp560mt/dk/sm/before.htm#wp1142684).
- 2. Fjern computerdækslet (se [Fjernelse af computerdækslet](file:///C:/data/systems/insp560mt/dk/sm/cover.htm#wp1189054)).
- 3. Tag fat i grebene til frontpanelet ét ad gangen for at frigøre dem fra frontpanelet.
- 4. Drej og træk frontpanelet væk fra computerens forside for at frigøre klemmerne til panelet fra panelindsatsen.

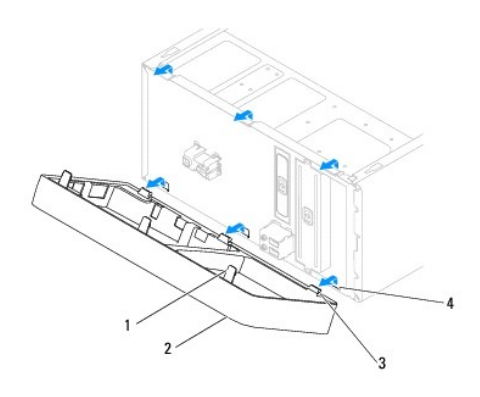

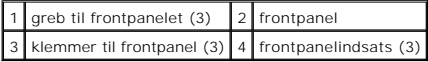

5. Sæt frontpanelet til side et sikkert sted.

## <span id="page-3-2"></span>**Montering af frontpanelet**

- 1. Følg procedurerne i [Før du går i gang](file:///C:/data/systems/insp560mt/dk/sm/before.htm#wp1142684).
- 2. Anbring klemmerne til frontpanelet, så de passer med frontpanelindsatsen, og tryk dem på plads.
- 3. Drej frontpanelet mod computeren, indtil grebene til frontpanelet klikker på plads.
- 4. Sæt computerdækslet på igen (se [Montering af computerdækslet](file:///C:/data/systems/insp560mt/dk/sm/cover.htm#wp1181287)).
- 5. Slut computeren og enhederne til stikkontakter, og tænd derefter for dem.

#### <span id="page-5-0"></span> **PCI- og PCI Express-kort Dell™ Inspiron™ 560/570 - Servicehåndbog**

- 
- [Fjernelse af holderen til kortet](#page-5-1)  [Montering af holderen til kortet](#page-5-2)
- 
- Fjernelse af PCI- [og PCI Express-kort](#page-6-0)  **Installation af PCI- og PCI Express-kort**
- 
- [Konfiguration af computeren efter fjernelse eller installation af et PCI eller PCI Express-kort](#page-8-0)

ADVARSEL: Før du udfører arbejde på computerens indvendige dele, skal du læse de sikkerhedsoplysninger, der fulgte med computeren. Du kan<br>finde yderligere oplysninger om best practices for sikkerhed på webstedet Regulatory

**ADVARSEL: Træk altid stikket til computeren ud af stikkontakten i væggen, før du fjerner dækslet, så risikoen for elektrisk stød forebygges.** 

**ADVARSEL: Tag ikke udstyret i brug, hvis et eller flere dæksler (herunder computerdæksler, paneler, blindbøjler og indsatser i frontpanelet) er fjernet.** 

**FORSIGTIG: Reparationer på computeren bør kun udføres af en certificeret servicetekniker. Skader, der er opstået som følge af servicearbejde, som ikke er godkendt af Dell™, dækkes ikke af garantien.** 

### <span id="page-5-1"></span>**Fjernelse af holderen til kortet**

- 1. Følg procedurerne i [Før du går i gang](file:///C:/data/systems/insp560mt/dk/sm/before.htm#wp1142684).
- 2. Fjern computerdækslet (se [Fjernelse af computerdækslet](file:///C:/data/systems/insp560mt/dk/sm/cover.htm#wp1189054)).
- 3. Fjern den skrue, som fastgør holderen til kortet til kabinettet.
- 4. Løft holderen til kortet, og læg den til side på et sikkert sted.

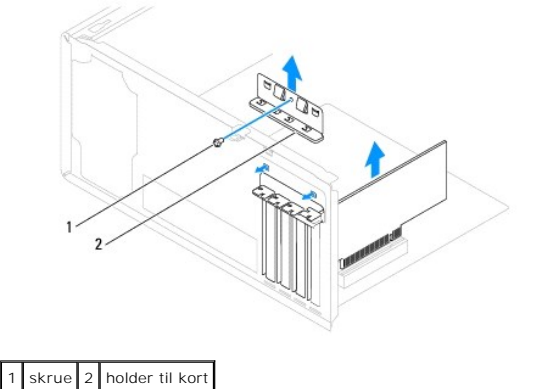

### <span id="page-5-2"></span>**Montering af holderen til kortet**

- 1. Følg procedurerne i [Før du går i gang](file:///C:/data/systems/insp560mt/dk/sm/before.htm#wp1142684).
- 2. Monter holderen til kortet. Vær særligt opmærksom på følgende:
	- l Styreklemmen skal flugte med justeringsindhakket.
	- l Oversiden af alle kort og blindbøjler skal flugte med justeringslinjen.
	- l Indhakket øverst på kortet eller blindbøjlen skal passe rundt om justeringsstyret.
- 3. Monter den skrue, som fastgør holderen til kortet til kabinettet.

<span id="page-6-1"></span>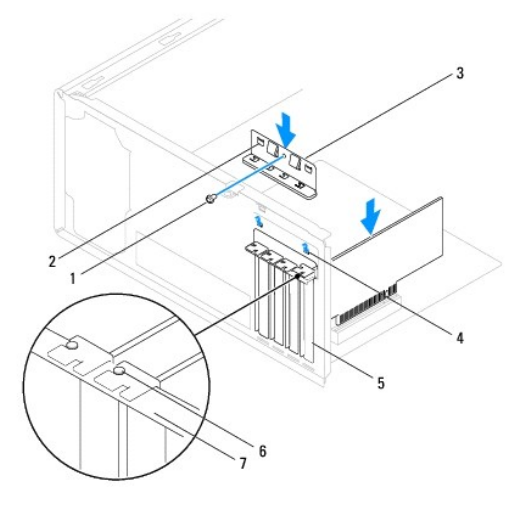

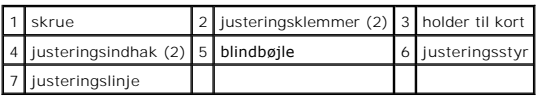

## <span id="page-6-0"></span>**Fjernelse af PCI- og PCI Express-kort**

- 1. Følg procedurerne i [Før du går i gang](file:///C:/data/systems/insp560mt/dk/sm/before.htm#wp1142684).
- 2. Fjern computerdækslet (se [Fjernelse af computerdækslet](file:///C:/data/systems/insp560mt/dk/sm/cover.htm#wp1189054)).
- 3. Fjern holderen til kortet (se *Ejernelse af holderen til kortet*).
- 4. Fjern eventuelle kabler, der er sluttet til kortet, og fjern kortet.
	- l Ved PCI-kort eller PCI Express x1-kort skal du tage fat i kortet i de øverste hjørner og vrikke det ud af stikket.
	- l Ved PCI Express x16-kort skal du trykke ned på holdermekanismen, tage fat i kortet i de øverste hjørner og derefter vrikke det ud af stikket.

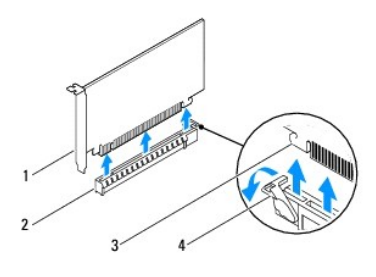

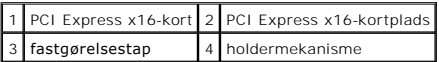

5. Hvis kortet skal fjernes permanent, skal du indsætte en blindbøjle i den tomme kortpladsåbning.

**BEMÆRK:** Det er nødvendigt at installere blindbøjler i tomme kortpladsåbninger for at opretholde computerens FCC-certificering. Bøjlerne<br>forhindrer desuden, at støv og snavs trænger ind i computeren.

- 6. Sæt holderen til kortet på plads igen (se [Montering af holderen til kortet](#page-5-2)).
- 7. Sæt computerdækslet på igen (se [Montering af computerdækslet](file:///C:/data/systems/insp560mt/dk/sm/cover.htm#wp1181287)).
- 8. Slut computeren og enhederne til stikkontakter, og tænd derefter for dem.
- 9. Fjern kortdriveren fra operativsystemet.

<span id="page-7-1"></span>10. Se [Konfiguration af computeren efter fjernelse eller installation af et PCI eller PCI Express-kort](#page-8-0) for at fuldføre fjernelsesproceduren.

## <span id="page-7-0"></span>**Installation af PCI- og PCI Express-kort**

- 1. Følg procedurerne i [Før du går i gang](file:///C:/data/systems/insp560mt/dk/sm/before.htm#wp1142684).
- 2. Fjern computerdækslet (se Fiernelse af computerdækslet).
- 3. Fjern holderen til kortet (se [Fjernelse af holderen til kortet](#page-5-1)).
- 4. Hvis det er et nyt kort, skal du fjerne den blindbøjle, som dækker kortpladsåbningen.
- 5. Forbered kortet til installation.

Se dokumentationen, som fulgte med kortet, hvis du har brug for oplysninger om, hvordan du konfigurerer kortet, laver interne forbindelser eller på anden måde tilpasser kortet til din computer.

6. Hvis du vil installere PCI Express-kortet i x16-kortpladsen, skal du anbringe det, så fastgørelsesåbningen passer med fastgørelsestappen.

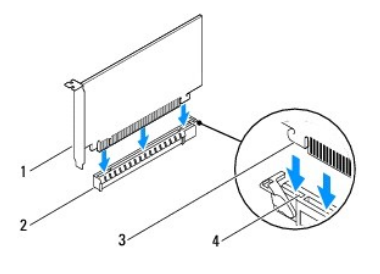

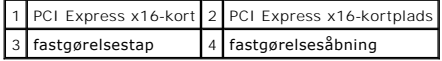

7. Anbring kortet i stikket, og tryk det ned med et fast tryk. Kontroller, at kortet er anbragt korrekt i stikket.

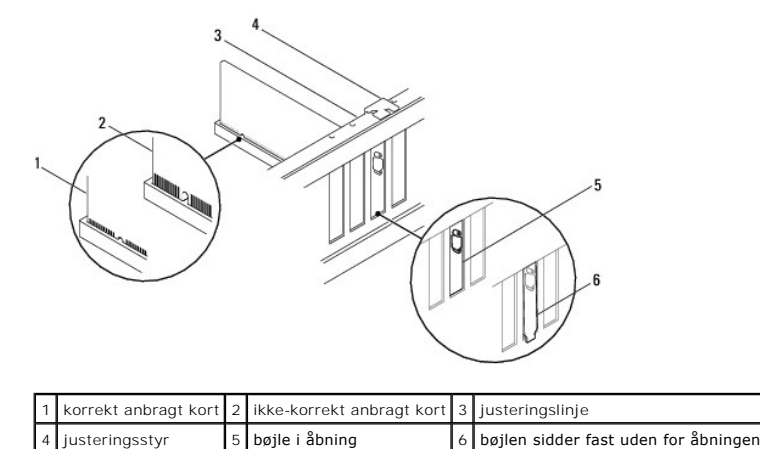

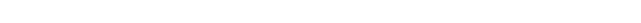

- 8. Sæt holderen til kortet på plads igen (se [Montering af holderen til kortet](#page-5-2)).
- 9. Tilslut eventuelle kabler, som skal sluttes til kortet.

Se dokumentationen til kortet, hvis du har brug for flere oplysninger om kabelforbindelserne til kortet.

**FORSIGTIG: Før ikke kortkabler hen over eller bag ved kortene. Kabler, der føres hen over kortene, kan forhindre, at computerdækslet kan lukkes helt, eller de kan beskadige udstyret.** 

- 10. Sæt computerdækslet på igen (se [Montering af computerdækslet](file:///C:/data/systems/insp560mt/dk/sm/cover.htm#wp1181287)).
- 11. Slut computeren og enhederne til stikkontakter, og tænd derefter for dem.

<span id="page-8-1"></span>12. Se [Konfiguration af computeren efter fjernelse eller installation af et PCI eller PCI Express-kort](#page-8-0) for at fuldføre installationen.

## <span id="page-8-0"></span>**Konfiguration af computeren efter fjernelse eller installation af et PCI eller PCI Express-kort**

**BEMÆRK:** Du kan finde oplysninger om placeringen af eksterne stik i installationsvejledningen .Du kan finde oplysninger om installation af drivere og software til kortet i den dokumentation, der fulgte med kortet.

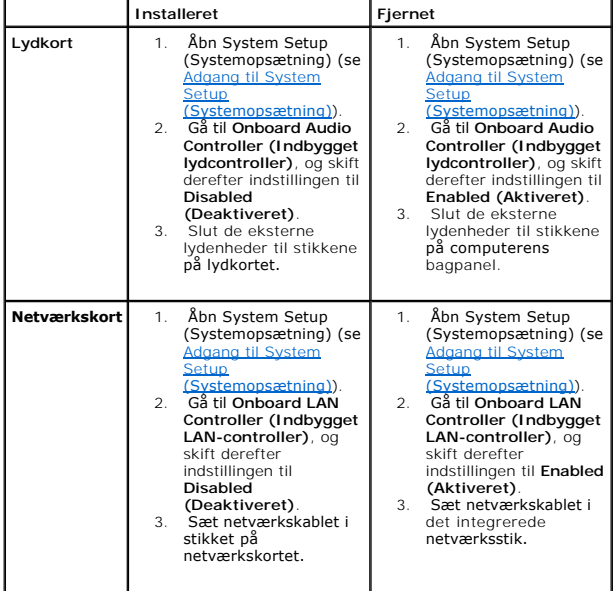

### <span id="page-9-0"></span> **Batteri**

**Dell™ Inspiron™ 560/570 - Servicehåndbog** 

**Afmontering af batteriet** 

**O** Montering af batteriet

- ADVARSEL: Før du udfører arbejde på computerens indvendige dele, skal du læse de sikkerhedsoplysninger, der fulgte med computeren. Du kan<br>finde yderligere oplysninger om best practices for sikkerhed på webstedet Regulatory
- ADVARSEL: **Hvis et nyt batteri ikke monteres korrekt, kan det eksplodere. Batteriet bør kun udskiftes med et batteri af samme eller tilsvarende<br>type i henhold til producentens anbefalinger. Bortskaf brugte batterier i henh**
- **ADVARSEL: Træk altid stikket til computeren ud af stikkontakten i væggen, før du fjerner dækslet, så risikoen for elektrisk stød forebygges.**
- **ADVARSEL: Tag ikke udstyret i brug, hvis et eller flere dæksler (herunder computerdæksler, paneler, blindbøjler og indsatser i frontpanelet) er fjernet.**

**FORSIGTIG: Reparationer på computeren bør kun udføres af en certificeret servicetekniker. Skader, der er opstået som følge af servicearbejde, som ikke er godkendt af Dell™, dækkes ikke af garantien.** 

### <span id="page-9-1"></span>**Afmontering af batteriet**

- <span id="page-9-3"></span>1. Noter alle skærmbillederne under [System Setup \(Systemopsætning\)](file:///C:/data/systems/insp560mt/dk/sm/setup.htm#wp1160258) ned (se System Setup (Systemopsætning)), så du kan gendanne de korrekte indstillinger, når det nye batteri er blevet monteret.
- 2. Følg procedurerne i [Før du går i gang](file:///C:/data/systems/insp560mt/dk/sm/before.htm#wp1142684).
- 3. Fjern computerdækslet (se [Fjernelse af computerdækslet](file:///C:/data/systems/insp560mt/dk/sm/cover.htm#wp1189054)).
- 4. Find batterisoklen (se [Systemkortkomponenter](file:///C:/data/systems/insp560mt/dk/sm/techov.htm#wp1206583)).
- **FORSIGTIG: Hvis du lirker batteriet ud af soklen ved hjælp af en stump genstand, skal du passe på ikke at berøre systemkortet med denne**  genstand. Kontroller, at genstanden er ført ind mellem batteriet og soklen, før du forsøger at lirke batteriet ud. Ellers kan du komme til at<br>beskadige systemkortet eller kredsløbssporene på systemkortet, når du forsøger a

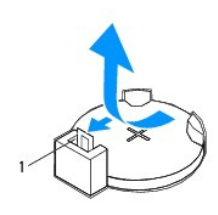

1 udløsergreb til batteri

5. Tryk på udløsergrenet til batteriet for at tage batteriet ud.

## <span id="page-9-2"></span>**Montering af batteriet**

- 1. Følg procedurerne i [Før du går i gang](file:///C:/data/systems/insp560mt/dk/sm/before.htm#wp1142684).
- 2. Sæt det nye batteri (CR2032) i soklen med den side, der er mærket "+", opad, og tryk derefter batteriet på plads.

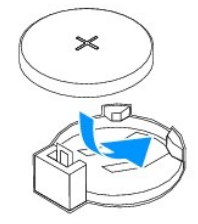

3. Sæt computerdækslet på igen (se [Montering af computerdækslet](file:///C:/data/systems/insp560mt/dk/sm/cover.htm#wp1181287)).

- 4. Slut computeren og enhederne til stikkontakter, og tænd derefter for dem.
- 5. Åbn System Setup (Systemopsætning) (se [Adgang til System Setup \(Systemopsætning\)](file:///C:/data/systems/insp560mt/dk/sm/setup.htm#wp1160276)), og gendan de indstillinger, du noterede ned i [trin 1.](#page-9-3)

#### <span id="page-11-0"></span> **Computerdæksel**

**Dell™ Inspiron™ 560/570 - Servicehåndbog** 

- [Fjernelse af computerdækslet](#page-11-1)
- **Montering af computerdækslet**
- ADVARSEL: Før du udfører arbejde på computerens indvendige dele, skal du læse de sikkerhedsoplysninger, der fulgte med computeren. Du kan<br>finde yderligere oplysninger om best practices for sikkerhed på webstedet Regulatory
- **ADVARSEL: Træk altid stikket til computeren ud af stikkontakten i væggen, før du fjerner dækslet, så risikoen for elektrisk stød forebygges.**
- $\triangle$ **ADVARSEL: Tag ikke udstyret i brug, hvis et eller flere dæksler (herunder computerdæksler, paneler, blindbøjler og indsatser i frontpanelet) er fjernet.**

**FORSIGTIG: Reparationer på computeren bør kun udføres af en certificeret servicetekniker. Skader, der er opstået som følge af servicearbejde, som ikke er godkendt af Dell™, dækkes ikke af garantien.** 

**FORSIGTIG: Kontroller, at der er tilstrækkelig plads til at støtte systemet, når kabinettet er fjernet—der skal være mindst 30 cm ekstra plads.** 

### <span id="page-11-1"></span>**Fjernelse af computerdækslet**

- 1. Følg procedurerne i [Før du går i gang](file:///C:/data/systems/insp560mt/dk/sm/before.htm#wp1142684).
- 2. Læg computeren på siden, så computerdækslet vender opad.
- 3. Fjern de to skruer, som fastgør computerdækslet til kabinettet, med en skruetrækker.
- 4. Frigør computerdækslet ved at trække det væk fra computerens forside, og løft det op.

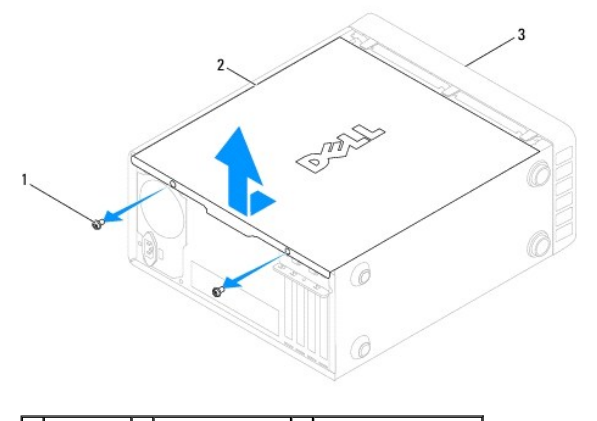

1 skruer (2) 2 computerdæksel 3 computerens forside

5. Sæt dækslet til side et sikkert sted.

## <span id="page-11-2"></span>**Montering af computerdækslet**

- 1. Følg procedurerne i [Før du går i gang](file:///C:/data/systems/insp560mt/dk/sm/before.htm#wp1142684).
- 2. Kontroller, at alle kabler er tilsluttet, og anbring dem, så de ikke er i vejen.
- 3. Kontroller, at du ikke har glemt værktøj eller løse dele i computeren.
- 4. Juster tappene i bunden af computerdækslet, så de passer med åbningerne langs kanten på computeren.
- 5. Tryk computerdækslet ned, og skub det mod computerens forside, indtil du mærker et klik eller fornemmer, at computerdækslet sidder godt fast.
- 6. Kontroller, at dækslet sidder korrekt.
- 7. Monter de to skruer, som fastgør computerdækslet til kabinettet, med en skruetrækker.

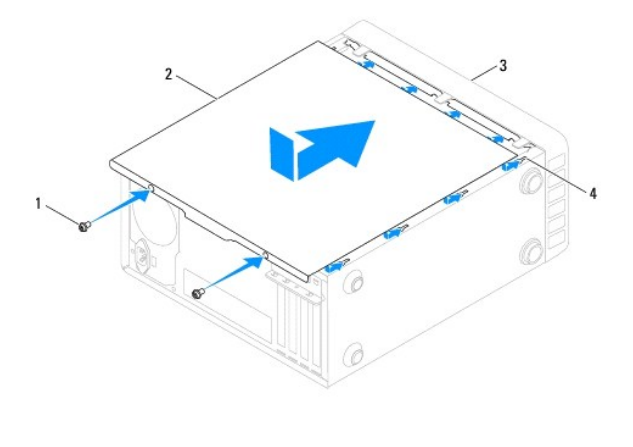

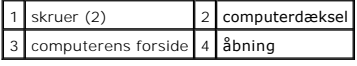

8. Anbring computeren i oprejst position.

**FORSIGTIG: Kontroller, at ventilationshullerne ikke er blokeret. Blokering af ventilationshullerne kan skabe alvorlige termiske problemer.** 

#### <span id="page-13-0"></span> **Processor**

**Dell™ Inspiron™ 560/570 - Servicehåndbog** 

- [Fjernelse af processoren](#page-13-1)
- [Montering af processoren](#page-14-0)
- ADVARSEL: Før du udfører arbejde på computerens indvendige dele, skal du læse de sikkerhedsoplysninger, der fulgte med computeren. Du kan<br>finde yderligere oplysninger om best practices for sikkerhed på webstedet Regulatory

 $\triangle$ **ADVARSEL: Træk altid stikket til computeren ud af stikkontakten i væggen, før du fjerner dækslet, så risikoen for elektrisk stød forebygges.** 

**ADVARSEL: Tag ikke udstyret i brug, hvis et eller flere dæksler (herunder computerdæksler, paneler, blindbøjler og indsatser i frontpanelet) er fjernet.** 

△ FORSIGTIG: Reparationer på computeren bør kun udføres af en certificeret servicetekniker. Skader, der er opstået som følge af servicearbejde, **som ikke er godkendt af Dell, dækkes ikke af garantien.** 

FORSIGTIG: Udfør ikke følgende trin, medmindre du er fortrolig med fjernelse og udskiftning af hardware. Forkert udførelse af disse trin<br>medfører risiko for skader på systemkortet. Du kan finde oplysninger om teknisk servi

#### <span id="page-13-1"></span>**Fjernelse af processoren**

- 1. Følg procedurerne i [Før du går i gang](file:///C:/data/systems/insp560mt/dk/sm/before.htm#wp1142684).
- 2. Fjern computerdækslet (se [Fjernelse af computerdækslet](file:///C:/data/systems/insp560mt/dk/sm/cover.htm#wp1189054)).
- **FORSIGTIG: Selvom kølelegemet er afskærmet med en plastikafskærmning, kan det blive meget varmt under normal drift. Lad det køle tilstrækkeligt af, før du rører ved det.**
- 3. Fjern modulet med processorblæseren og kølelegemet fra computeren (se [Fjernelse af modulet med processorblæseren og kølelegemet](file:///C:/data/systems/insp560mt/dk/sm/fan.htm#wp1180146)).

**BEMÆRK:** Hvis det ikke er nødvendigt at udskifte kølelegemet til den nye processor, kan du genbruge det oprindelige kølelegeme, når du udskifter processoren.

- 4. Tryk udløsergrebet ned, og skub det ud for at løsne det fra tappen, som holder det fast.
- 5. Åbn eventuelt processordækslet.

#### **Inspiron™ 560**

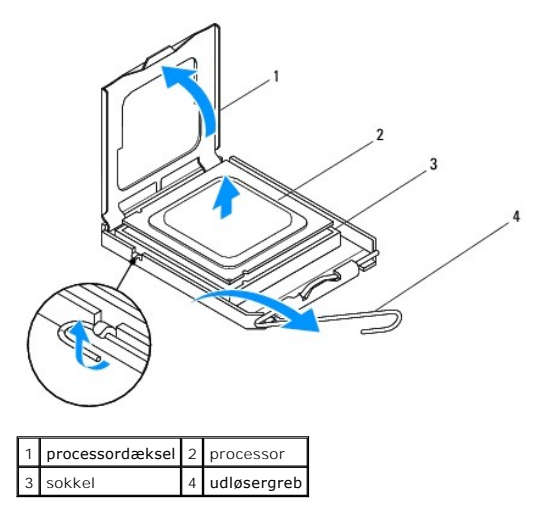

<span id="page-14-1"></span>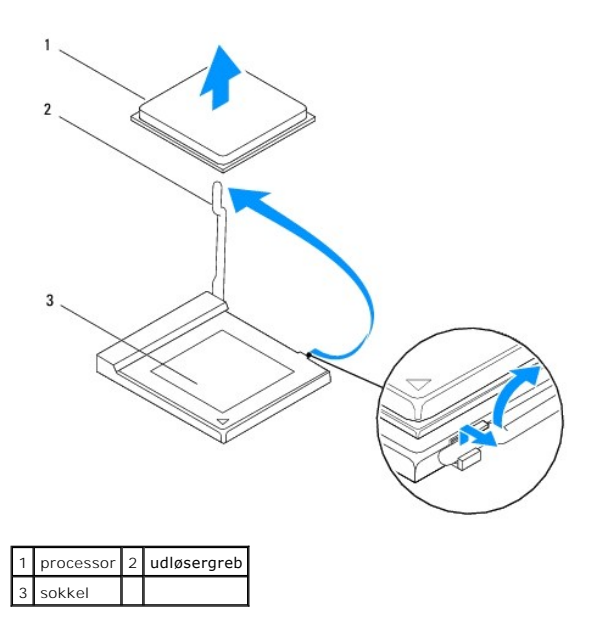

**FORSIGTIG: Rør ikke ved benene i soklen, og tab ikke genstande ned på dem, når du udskifter processoren.** 

6. Løft forsigtigt processoren, og fjern den fra soklen.

Lad udløsergrebet være i den udløste position, så du kan montere en ny processor i soklen.

### <span id="page-14-0"></span>**Montering af processoren**

**FORSIGTIG: Jord dig selv ved at røre ved en umalet overflade på bagsiden af computeren.** 

**FORSIGTIG: Rør ikke ved benene i soklen, og lad ikke genstande falde ned på dem, når du monterer processoren.** 

- 1. Følg procedurerne i [Før du går i gang](file:///C:/data/systems/insp560mt/dk/sm/before.htm#wp1142684).
- 2. Pak den nye processor ud. Undgå at røre ved undersiden af processoren under udpakningen.
- **FORSIGTIG: Anbring processoren korrekt i soklen, så processoren og computeren ikke beskadiges, når du tænder computeren.**
- 3. Anbring udløsergrebet i den fuldt udløste position, hvis det ikke allerede står i denne position.
- 4. På Inspiron 560 placeres justeringshakkene på forsiden og bagsiden af processoren, så de passer med justeringshakkene på forsiden og bagsiden af soklen.
- 5. Juster hjørnerne på ben 1 på processoren og soklen.
- **FORSIGTIG: Kontroller, at processoren er justeret korrekt i forhold til soklen, så delene ikke beskadiges. Anvend ikke overdreven kraft, når du monterer processoren.**
- 6. Anbring forsigtigt processoren i soklen, og kontroller, at den er anbragt korrekt.
- 7. Luk eventuelt processordækslet, når processoren er anbragt korrekt i soklen.

Kontroller, at tappen på processordækslet er anbragt under den midterste dæksellås på soklen.

8. Drej soklens udløsergreb tilbage mod soklen, og tryk det på plads for at fastgøre processoren.

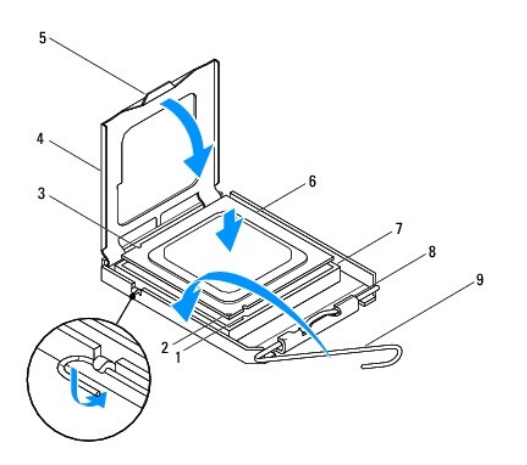

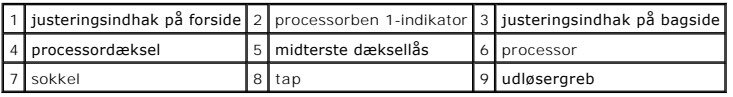

**Inspiron 570**

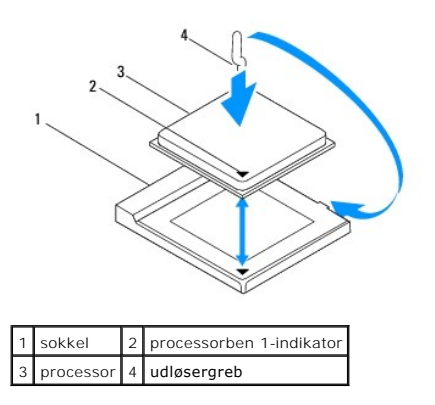

9. Fjern det termiske smøremiddel fra bunden af kølelegemet.

**FORSIGTIG: Husk at påsmøre et nyt termisk smøremiddel. Nyt termisk smøremiddel er vigtigt for at sikre den rette termiske stabilitet, som er afgørende for processorens optimale drift.** 

10. Smør toppen af processoren med det nye termiske smøremiddel.

11. Monter modulet med processorblæseren og kølelegemet (se [Montering af modulet med processorblæseren og kølelegemet](file:///C:/data/systems/insp560mt/dk/sm/fan.htm#wp1193789)).

**FORSIGTIG: Kontroller, at modulet med processorblæseren og kølelegemet er monteret korrekt og sidder godt fast.** 

12. Sæt computerdækslet på igen (se [Montering af computerdækslet](file:///C:/data/systems/insp560mt/dk/sm/cover.htm#wp1181287)).

13. Slut computeren og enhederne til stikkontakter, og tænd derefter for dem.

<span id="page-16-0"></span> **Drev** 

**Dell™ Inspiron™ 560/570 - Servicehåndbog** 

- **Harddisk**
- **Mediekortla**
- **Optisk drev**

 $\triangle$ ADVARSEL: Før du udfører arbejde på computerens indvendige dele, skal du læse de sikkerhedsoplysninger, der fulgte med computeren. Du kan<br>finde yderligere oplysninger om best practices for sikkerhed på webstedet Regulatory

**ADVARSEL: Træk altid stikket til computeren ud af stikkontakten i væggen, før du fjerner dækslet, så risikoen for elektrisk stød forebygges.** 

**ADVARSEL: Tag ikke udstyret i brug, hvis et eller flere dæksler (herunder computerdæksler, paneler, blindbøjler og indsatser i frontpanelet) er fjernet.** 

**FORSIGTIG: Reparationer på computeren bør kun udføres af en certificeret servicetekniker. Skader, der er opstået som følge af servicearbejde, som ikke er godkendt af Dell™, dækkes ikke af garantien.** 

### <span id="page-16-1"></span>**Harddisk**

#### **Fjernelse af harddisken**

**FORSIGTIG: Hvis den harddisk, du skal udskifte, indeholder data, som du ønsker at beholde, skal du starte med at sikkerhedskopiere filerne på harddisken, før du går i gang med denne procedure.** 

- 1. Følg procedurerne i [Før du går i gang](file:///C:/data/systems/insp560mt/dk/sm/before.htm#wp1142684).
- 2. Fjern computerdækslet (se [Fjernelse af computerdækslet](file:///C:/data/systems/insp560mt/dk/sm/cover.htm#wp1189054))
- 3. Træk strømkablet og datakablet ud af harddisken.
- 4. Fjern de fire skruer, som fastgør harddisken til drevbåsen.

**FORSIGTIG: Vær forsigtig, når du fjerner eller monterer harddisken, så du ikke kommer til at ridse kredsløbskortet på harddisken.** 

5. Skub harddisken ud mod computerens bagside.

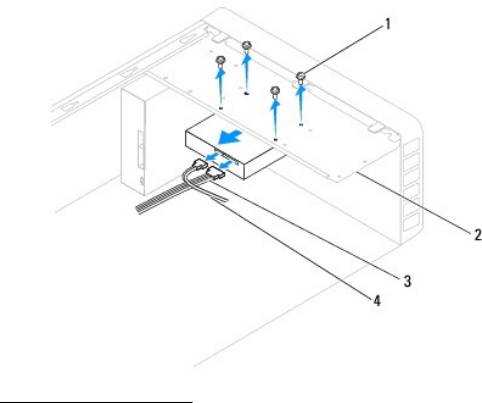

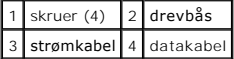

6. Hvis drevkonfigurationen ændres, når du fjerner harddisken, skal du huske at opdatere indstillingerne under System Setup (Systemopsætning) (se  $setning)$ )

## **Montering af harddisken**

1. Følg procedurerne i [Før du går i gang](file:///C:/data/systems/insp560mt/dk/sm/before.htm#wp1142684).

- 2. Se dokumentationen til drevet for at kontrollere, at det er konfigureret til din computer.
- 3. Skub harddisken ind i harddiskbåsen.
- 4. Monter de fire skruer, som fastgør harddisken til drevbåsen.
- 5. Slut strømkablet og datakablet til harddisken.
- 6. Kontroller, at alle kabler er korrekt tilsluttet og sidder godt fast.
- 7. Sæt computerdækslet på igen (se [Montering af computerdækslet](file:///C:/data/systems/insp560mt/dk/sm/cover.htm#wp1181287)).
- 8. Slut computeren og enhederne til stikkontakter, og tænd derefter for dem.
- 9. Du kan finde flere oplysninger om installation af eventuel software, som er nødvendig for drevets funktion, i den dokumentation, som fulgte med drevet.
- 10. [Kontroller, at eventuelle ændringer i harddiskkonfigurationen er afspejlet under System Setup \(Systemopsætning\) \(se](file:///C:/data/systems/insp560mt/dk/sm/setup.htm#wp1160276) <u>Adgang til System Setup (Systemopsætning</u>).

## <span id="page-17-0"></span>**Mediekortlæser**

### **Fjernelse af mediekortlæseren**

- 1. Følg procedurerne i [Før du går i gang](file:///C:/data/systems/insp560mt/dk/sm/before.htm#wp1142684).
- 2. Fjern computerdækslet (se Fiernelse af computerdækslet).
- 3. Fjern frontpanelet (se [Fjernelse af frontpanelet](file:///C:/data/systems/insp560mt/dk/sm/bezel.htm#wp1181855)).
- 4. Fjern FlexBay USB-kablet fra stikket på systemkortet (se [Systemkortkomponenter\)](file:///C:/data/systems/insp560mt/dk/sm/techov.htm#wp1206583).
- 5. Fjern de to skruer, der fastgør mediekortlæseren til drevbåsen.
- 6. Skub mediekortlæseren ud gennem computerens forside.

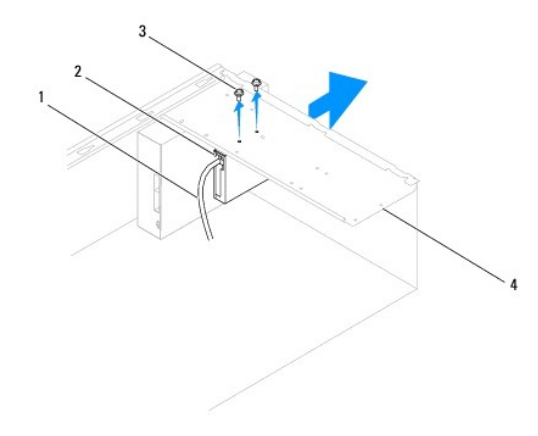

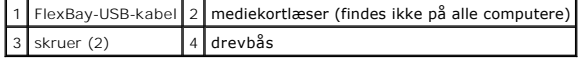

### **Montering af mediekortlæseren**

1. Følg procedurerne i [Før du går i gang](file:///C:/data/systems/insp560mt/dk/sm/before.htm#wp1142684).

2. Hvis du skal montere en ny mediekortlæser, skal du fjerne den aftagelige metalplade. Anbring spidsen af en stjerneskruetrækker i åbningen på den<br>aftagelige metalplade, og drej skruetrækkeren udad for at løsne og fjerne

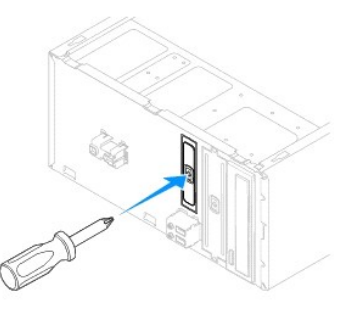

- 3. Skub forsigtigt mediekortlæseren på plads i FlexBay-pladsen.
- 4. Anbring skruehullerne i mediekortlæseren, så de passer med skruehullerne i drevbåsen.
- 5. Monter de to skruer, der fastgør mediekortlæseren til drevbåsen.

**BEMÆRK:** Monter mediekortlæseren, før du slutter FlexBay-USB-kablet til.

- 6. Sæt FlexBay USB-kablet i stikket på systemkortet (se [Systemkortkomponenter\)](file:///C:/data/systems/insp560mt/dk/sm/techov.htm#wp1206583).
- 7. Monter frontpanelet (se **Montering af frontpanelet**).
- 8. Sæt computerdækslet på igen (se [Montering af computerdækslet](file:///C:/data/systems/insp560mt/dk/sm/cover.htm#wp1181287)).
- 9. Slut computeren og enhederne til stikkontakter, og tænd derefter for dem.

### <span id="page-18-0"></span>**Optisk drev**

### **Fjernelse af det optiske drev**

- 1. Følg procedurerne i [Før du går i gang](file:///C:/data/systems/insp560mt/dk/sm/before.htm#wp1142684).
- 2. Fjern computerdækslet (se [Fjernelse af computerdækslet](file:///C:/data/systems/insp560mt/dk/sm/cover.htm#wp1189054)).
- 3. Fjern frontpanelet (se *Ejernelse af frontpanelet*).
- 4. Fjern strømkablet og datakablet fra bagsiden af det optiske drev.

**BEMÆRK:** Hvis du ikke udskifter det optiske drev på dette tidspunkt, skal du fjerne den anden ende af datakablet fra systemkortet og lægge det<br>væk. Du kan installere et optisk drev på et senere tidspunkt ved hjælp af data

- 5. Fjern de to skruer, som fastgør det optiske drev til drevbåsen.
- 6. Skub det optiske drev ud gennem computerens forside.

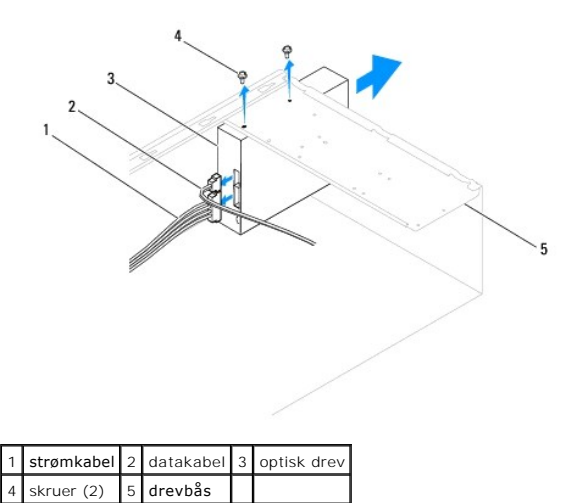

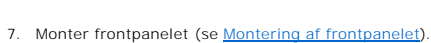

- 8. Sæt computerdækslet på igen (se [Montering af computerdækslet](file:///C:/data/systems/insp560mt/dk/sm/cover.htm#wp1181287)).
- 9. Slut computeren og enhederne til stikkontakter, og tænd derefter for dem.
- 10. Konfigurer drevene under System Setup (Systemopsætning) (se [Indstillinger i System Setup \(Systemopsætning\)](file:///C:/data/systems/insp560mt/dk/sm/setup.htm#wp1166955)).

#### **Montering af det optiske drev**

- 1. Følg procedurerne i [Før du går i gang](file:///C:/data/systems/insp560mt/dk/sm/before.htm#wp1142684).
- 2. Skub forsigtigt det optiske drev ind i den optiske drevbås gennem forsiden af computeren.
- 3. Anbring skruehullerne i det optiske drev, så de passer med skruehullerne i drevbåsen.
- 4. Monter de to skruer, som fastgør det optiske drev til drevbåsen.
- 5. Slut strømkablet og datakablet til det optiske drev.
- 6. Sæt datakablet i stikket på systemkortet, hvis det ikke allerede sidder i (se [Systemkortkomponenter](file:///C:/data/systems/insp560mt/dk/sm/techov.htm#wp1206583)).
- 7. Monter frontpanelet (se [Montering af frontpanelet\)](file:///C:/data/systems/insp560mt/dk/sm/bezel.htm#wp1181929).
- 8. Sæt computerdækslet på igen (se [Montering af computerdækslet](file:///C:/data/systems/insp560mt/dk/sm/cover.htm#wp1181287)).
- 9. Slut computeren og enhederne til stikkontakter, og tænd derefter for dem.

Du kan finde flere oplysninger om installation af eventuel software, som er nødvendig for det optiske drevs funktion, i den dokumentation, som fulgte med det optiske drev.

10. [Kontroller, at eventuelle ændringer i drevkonfigurationen er afspejlet under System Setup \(Systemopsætning\) \(se](file:///C:/data/systems/insp560mt/dk/sm/setup.htm#wp1160276) Adgang til System Setup (Systemopsætning)).

#### <span id="page-20-0"></span> **Blæsere**

#### **Dell™ Inspiron™ 560/570 - Servicehåndbog**

- [Fjernelse af modulet med processorblæseren og kølelegemet](#page-20-1)
- $\bullet$  Montering af modulet med processorblæseren og kølelege
- [Fjernelse af kabinetblæseren](#page-22-0)
- [Montering af kabinetblæseren](#page-22-1)
- **ADVARSEL: Før du udfører arbejde på computerens indvendige dele, skal du læse de sikkerhedsoplysninger, der fulgte med computeren. Du kan finde yderligere oplysninger om best practices for sikkerhed på webstedet Regulatory Compliance på www.dell.com/regulatory\_compliance.**
- $\triangle$ **ADVARSEL: Træk altid stikket til computeren ud af stikkontakten, før du fjerner dækslet, så risikoen for elektrisk stød, snitskader fra roterende blæserblade eller andre uventede skader forebygges.**
- $\triangle$ **ADVARSEL: Tag ikke udstyret i brug, hvis et eller flere dæksler (herunder computerdæksler, paneler, blindbøjler og indsatser i frontpanelet) er fjernet.**
- **FORSIGTIG: Reparationer på computeren bør kun udføres af en certificeret servicetekniker. Skader, der er opstået som følge af servicearbejde, som ikke er godkendt af Dell™, dækkes ikke af garantien.**

## <span id="page-20-1"></span>**Fjernelse af modulet med processorblæseren og kølelegemet**

**FORSIGTIG: Processorblæseren og kølelegemet er monteret som et samlet modul. Forsøg ikke at fjerne blæseren separat.** 

**FORSIGTIG: Undlad at røre ved bladene til blæseren, når du fjerner modulet med processorblæseren og kølelegemet. Ellers er der risiko for, at du kommer til at beskadige blæseren.** 

- 1. Følg procedurerne i [Før du går i gang](file:///C:/data/systems/insp560mt/dk/sm/before.htm#wp1142684).
- 2. Fjern computerdækslet (se [Fjernelse af computerdækslet](file:///C:/data/systems/insp560mt/dk/sm/cover.htm#wp1189054))
- 3. Fjern kablet til processorblæseren fra stikket på systemkortet (se [Systemkortkomponenter\)](file:///C:/data/systems/insp560mt/dk/sm/techov.htm#wp1206583).
- 4. Fjern forsigtigt eventuelle kabler, som er trukket over modulet med processorblæseren og kølelegemet.
- **FORSIGTIG: Selvom modulet med processorblæseren og kølelegemet er afskærmet med en plastikafskærmningen, kan det blive meget varmt under normal drift. Lad det køle tilstrækkeligt af, før du rører ved det.**

5. Fjern modulet med processorblæseren og kølelegemet.

#### **Inspiron™ 560**

a. Løsn de fire skruer, som fastgør modulet med processorblæseren og kølelegemet, og løft det lige op.

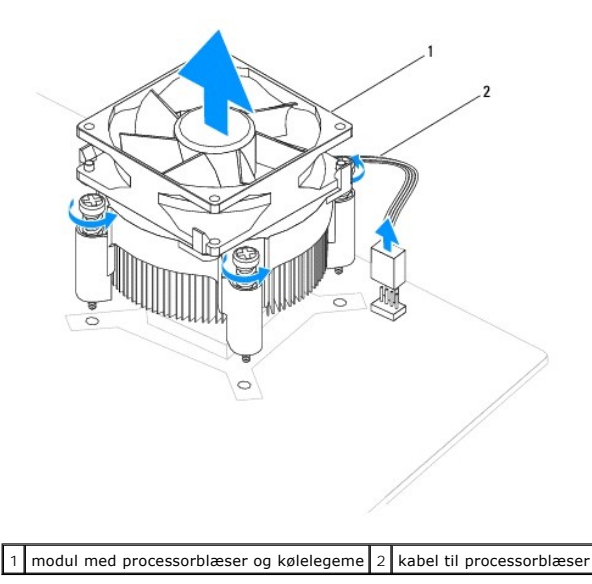

**BEMÆRK:** Modulet med processorblæseren og kølelegemet i din computer ser muligvis en smule anderledes ud end det modul, der er vist på tegningen ovenfor.

#### <span id="page-21-0"></span>**Inspiron 570**

- a. Drej klemmehåndtaget 180 grader mod uret for at løsne klemmegrebet fra beslagudhænget.
- b. Drej forsigtigt modulet med processorblæseren og kølelegemet opad, og tag det ud af computeren. Anbring modulet med processorblæseren og kølelegemet på hovedet, så siden med det termiske smøremiddel vender opad.

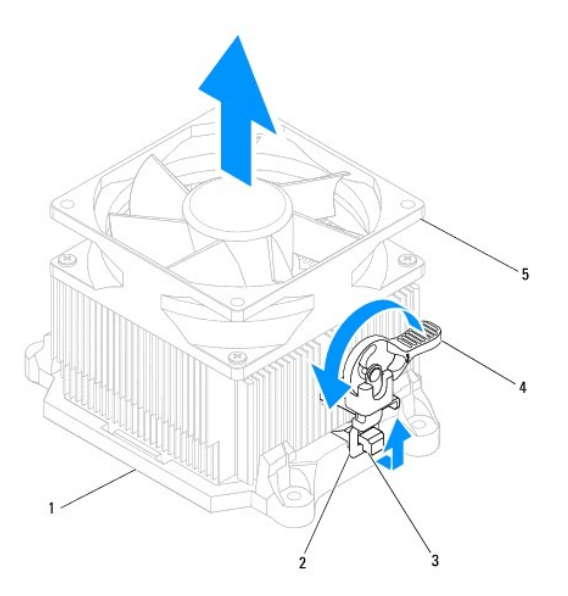

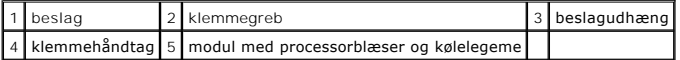

**BEMÆRK:** Modulet med processorblæseren og kølelegemet i din computer ser muligvis en smule anderledes ud end det modul, der er vist på tegningen ovenfor.

## <span id="page-21-1"></span>**Montering af modulet med processorblæseren og kølelegemet**

**FORSIGTIG: Når du monterer blæseren, skal du kontrollere, at de kabler, der føres mellem systemkortet og blæseren, ikke bliver klemt.** 

1. Fjern det termiske smøremiddel fra bunden af modulet med processorblæseren og kølelegemet.

**FORSIGTIG: Husk at påsmøre et nyt termisk smøremiddel. Nyt termisk smøremiddel er vigtigt for at sikre den rette termiske stabilitet, som er afgørende for processorens optimale drift.** 

- 2. Smør toppen af processoren med det nye termiske smøremiddel.
- 3. Monter modulet med processorblæseren og kølelegemet.

#### **Inspiron 560**

- a. Juster monteringsskruerne på modulet med processorblæseren og kølelegemet, så de passer med de fire metalskruehuller på systemkortet.
- b. Spænd de fire skruer, som fastgør modulet med processorblæseren og kølelegemet til systemkortet.

**BEMÆRK:** Kontroller, at modulet med processorblæseren og kølelegemet er monteret korrekt og sidder godt fast.

- a. Anbring modulet med processorblæseren og kølelegemet i beslaget.
- b. Kontroller, at de to klemmegreb flugter med de to beslagudhæng.
- c. Hold systemblæseren og kølelegemet på plads, og drej klemmehåndtaget 180 grader med uret for at fastgøre modulet med processorblæseren og kølelegemet.
- 4. Anbring kablet til processorblæseren i stikket på systemkortet (se [Systemkortkomponenter\)](file:///C:/data/systems/insp560mt/dk/sm/techov.htm#wp1206583).
- 5. Sæt computerdækslet på igen (se **Montering af computerdækslet**).

6. Slut computeren og enhederne til stikkontakter, og tænd derefter for dem.

## <span id="page-22-0"></span>**Fjernelse af kabinetblæseren**

**FORSIGTIG: Undlad at røre ved blæserbladene, når du fjerner kabinetblæseren. Ellers er der risiko for, at du kommer til at beskadige blæseren.** 

- 1. Følg procedurerne i [Før du går i gang](file:///C:/data/systems/insp560mt/dk/sm/before.htm#wp1142684).
- 2. Fjern computerdækslet (se [Fjernelse af computerdækslet](file:///C:/data/systems/insp560mt/dk/sm/cover.htm#wp1189054)).
- 3. Fjern kablet til kabinetblæseren fra stikket på systemkortet (se [Systemkortkomponenter\)](file:///C:/data/systems/insp560mt/dk/sm/techov.htm#wp1206583).
- 4. Fjern de to skruer, som fastgør kabinetblæseren til kabinettet.
- 5. Skub kabinetblæseren mod computerens forside, og løft den op.

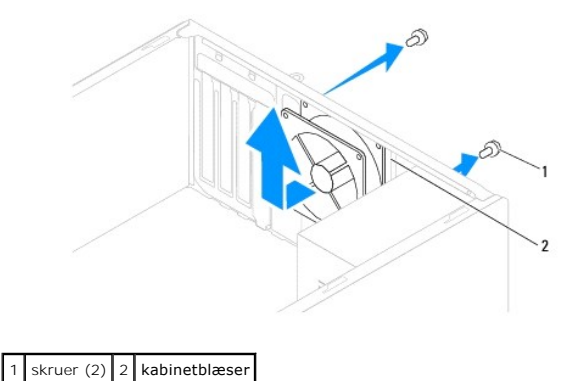

<span id="page-22-1"></span>**Montering af kabinetblæseren** 

- 1. Følg procedurerne i [Før du går i gang](file:///C:/data/systems/insp560mt/dk/sm/before.htm#wp1142684).
- 2. Skub kabinetblæseren på plads ind mod computerens bagside.
- 3. Monter de to skruer, som fastgør kabinetblæseren til kabinettet.
- 4. Anbring kablet til kabinetblæseren i stikket på systemkortet (se [Systemkortkomponenter\)](file:///C:/data/systems/insp560mt/dk/sm/techov.htm#wp1206583).
- 5. Sæt computerdækslet på igen (se [Montering af computerdækslet](file:///C:/data/systems/insp560mt/dk/sm/cover.htm#wp1181287)).
- 6. Slut computeren og enhederne til stikkontakter, og tænd derefter for dem.

#### <span id="page-23-0"></span> **I/O-panel på forsiden Dell™ Inspiron™ 560/570 - Servicehåndbog**

- Fjernelse af I/O-[panelet på computerens forside](#page-23-1)
- Montering af I/O-[panelet på computerens forside](#page-23-2)
- ADVARSEL: Før du udfører arbejde på computerens indvendige dele, skal du læse de sikkerhedsoplysninger, der fulgte med computeren. Du kan<br>finde yderligere oplysninger om best practices for sikkerhed på webstedet Regulatory
- $\triangle$ **ADVARSEL: Træk altid stikket til computeren ud af stikkontakten i væggen, før du fjerner dækslet, så risikoen for elektrisk stød forebygges.**

 $\triangle$ **ADVARSEL: Tag ikke udstyret i brug, hvis et eller flere dæksler (herunder computerdæksler, paneler, blindbøjler og indsatser i frontpanelet) er fjernet.** 

**FORSIGTIG: Reparationer på computeren bør kun udføres af en certificeret servicetekniker. Skader, der er opstået som følge af servicearbejde, som ikke er godkendt af Dell™, dækkes ikke af garantien.** 

## <span id="page-23-1"></span>**Fjernelse af I/O-panelet på computerens forside**

- 1. Følg procedurerne i [Før du går i gang](file:///C:/data/systems/insp560mt/dk/sm/before.htm#wp1142684).
- 2. Fjern computerdækslet (se [Fjernelse af computerdækslet](file:///C:/data/systems/insp560mt/dk/sm/cover.htm#wp1189054))
- 3. Fjern frontpanelet (se [Fjernelse af frontpanelet](file:///C:/data/systems/insp560mt/dk/sm/bezel.htm#wp1181855)).
- **FORSIGTIG: Vær ekstra forsigtig, når du trækker I/O-panelet ud af computeren. Ellers er der risiko for, at du kommer til at beskadige kabelstikkene og kabelføringsklemmerne.**
- 4. Fjern alle de kabler, der er sluttet til I/O-panelet på forsiden, fra stikkene på systemkortet. Noter kabelføringen ned, når du fjerner kablerne, så du kan<br>trække dem korrekt igen, når du har monteret det nye I/O-panel
- 5. Fjern den skrue, som fastgør I/O-panelet til kabinettet.
- 6. Skub forsigtigt I/O-panelet på forsiden ned og ud af klemmeåbningen til I/O-panelet.

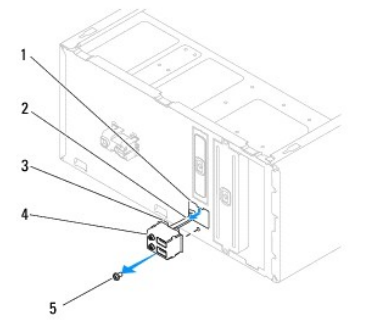

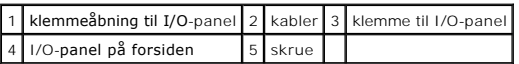

### <span id="page-23-2"></span>**Montering af I/O-panelet på computerens forside**

- **FORSIGTIG: Vær forsigtig, når du skubber I/O-panelet ind i klemmeåbningen til I/O-panelet, så du ikke kommer til at beskadige kabelstikkene og kabelføringsklemmerne.**
- 1. Følg procedurerne i [Før du går i gang](file:///C:/data/systems/insp560mt/dk/sm/before.htm#wp1142684).
- 2. Før de kabler, du har fjernet fra stikkene på systemkortet, og tilslut dem.
- 3. Juster og anbring klemmen til I/O-panelet i klemmeåbningen til I/O panelet.
- 4. Monter den skrue, som fastgør I/O-panelet til kabinettet.
- 5. Monter frontpanelet (se [Montering af frontpanelet\)](file:///C:/data/systems/insp560mt/dk/sm/bezel.htm#wp1181929).
- 6. Sæt computerdækslet på igen (se [Montering af computerdækslet](file:///C:/data/systems/insp560mt/dk/sm/cover.htm#wp1181287)).
- 7. Slut computeren og enhederne til stikkontakter, og tænd derefter for dem.

#### <span id="page-25-0"></span> **Hukommelsesmodul(er) Dell™ Inspiron™ 560/570 - Servicehåndbog**

- [Fjernelse af hukommelsesmodul\(er\)](#page-25-1)
- **Installation af hukommelsesmodul(er)**
- **Anbefalet hukommelseskonfiguration**
- [Opsætning af tokanalshukommelse](#page-26-1)

ADVARSEL: Før du udfører arbejde på computerens indvendige dele, skal du læse de sikkerhedsoplysninger, der fulgte med computeren. Du kan<br>finde yderligere oplysninger om best practices for sikkerhed på webstedet Regulatory

**A** ADVARSEL: Træk altid stikket til computeren ud af stikkontakten i væggen, før du fjerner dækslet, så risikoen for elektrisk stød forebygges.

**ADVARSEL: Tag ikke udstyret i brug, hvis et eller flere dæksler (herunder computerdæksler, paneler, blindbøjler og indsatser i frontpanelet) er**   $\Lambda$ **fjernet.** 

**FORSIGTIG: Reparationer på computeren bør kun udføres af en certificeret servicetekniker. Skader, der er opstået som følge af servicearbejde, som ikke er godkendt af Dell™, dækkes ikke af garantien.** 

### <span id="page-25-1"></span>**Fjernelse af hukommelsesmodul(er)**

- 1. Følg procedurerne i [Før du går i gang](file:///C:/data/systems/insp560mt/dk/sm/before.htm#wp1142684).
- 2. Fjern computerdækslet (se **Fjernelse af computerdækslet**).
- 3. Find hukommelsesmodulerne på systemkortet (se [Systemkortkomponenter](file:///C:/data/systems/insp560mt/dk/sm/techov.htm#wp1206583)).
- 4. Tryk fastgørelsesklemmerne i enderne af stikket til hukommelsesmodulet udad.

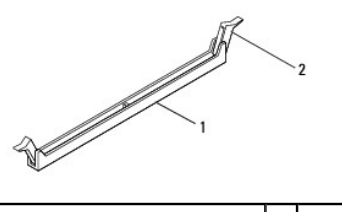

1 stik til hukommelsesmodul 2 fastgørelsesklemme

5. Tag fat i hukommelsesmodulet, og træk det opad.

Hvis du har problemer med at få hukommelsesmodulet ud, kan du bevæge det forsigtigt frem og tilbage for at løsne det fra stikket.

## <span id="page-25-2"></span>**Installation af hukommelsesmodul(er)**

- 1. Følg procedurerne i [Før du går i gang](file:///C:/data/systems/insp560mt/dk/sm/before.htm#wp1142684).
- 2. Tryk fastgørelsesklemmerne i enderne af stikket til hukommelsesmodulet udad.
- 3. Følg retningslinjerne for installation af hukommelse (se [Anbefalet hukommelseskonfiguration](#page-26-0)).

**FORSIGTIG: Installer ikke ECC-hukommelsesmoduler.** 

4. Anbring indhakket i bunden af hukommelsesmodulet, så det flugter med fligen på stikket til hukommelsesmodulet.

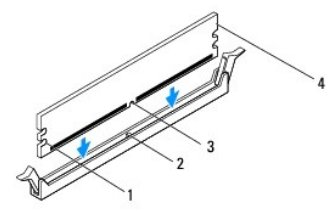

<span id="page-26-2"></span>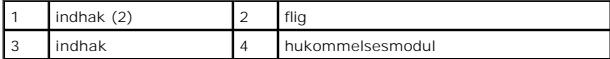

- **FORSIGTIG: Tryk hukommelsesmodulet lige ned i stikket med et ensartet tryk i begge ender af modulet, så hukommelsesmodulet ikke beskadiges.**
- 5. Indsæt hukommelsesmodulet i stikket til hukommelsesmodulet, indtil det klikker på plads.

Hvis modulet indsættes korrekt, klikker fastgørelsesklemmerne på plads i indhakkene i hver ende af hukommelsesmodulet.

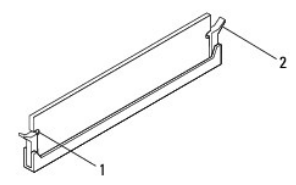

## $\left| \right|$  indhak (2)  $\left| 2 \right|$  fastgørelsesklemme (låst position)

- 6. Sæt computerdækslet på igen (se [Montering af computerdækslet](file:///C:/data/systems/insp560mt/dk/sm/cover.htm#wp1181287)).
- 7. Slut computeren og enhederne til stikkontakter, og tænd derefter for dem.

Tryk på <F1> for at fortsætte, hvis der vises en meddelelse om, at hukommelsesstørrelsen er ændret.

- 8. Log på computeren.
- 9. Højreklik på ikonet **Denne computer** på skrivebordet i Microsoft® Windows®, og klik på **Egenskaber**.
- 10. Klik på fanen **Generelt**.
- 11. Kontroller, at hukommelsen er installeret korrekt, ved at kontrollere den viste mængde hukommelse (RAM).

### <span id="page-26-0"></span>**Anbefalet hukommelseskonfiguration**

Den anbefalede hukommelseskonfiguration er angivet i tabellen nedenfor. Du kan finde oplysninger om placeringen af hukommelsesmodulstikkene under Sys

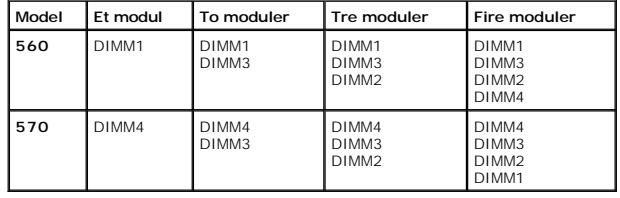

## <span id="page-26-1"></span>**Opsætning af tokanalshukommelse**

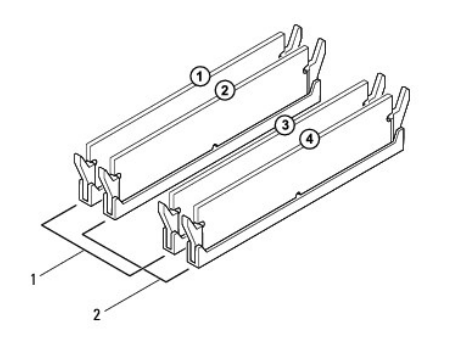

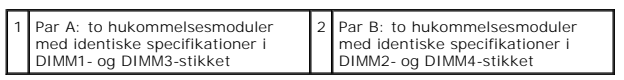

**Inspiron 570**

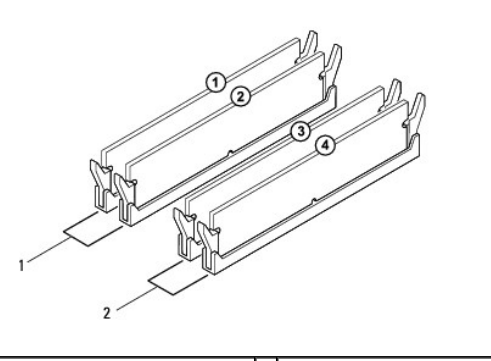

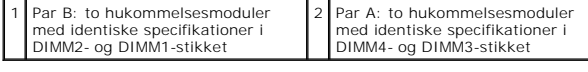

## <span id="page-28-0"></span> **Strømforsyning**

**Dell™ Inspiron™ 560/570 - Servicehåndbog** 

- [Fjernelse af strømforsyningen](#page-28-1)
- **O** Montering af strømforsyningen
- $\Lambda$ ADVARSEL: Før du udfører arbejde på computerens indvendige dele, skal du læse de sikkerhedsoplysninger, der fulgte med computeren. Du kan<br>finde yderligere oplysninger om sikker bedste anvendelse på webstedet Regulatory Com **www.dell.com/regulatory\_compliance.**

**ADVARSEL: Træk altid stikket til computeren ud af stikkontakten i væggen, før du fjerner dækslet, så risikoen for elektrisk stød forebygges.** 

- **ADVARSEL: Tag ikke udstyret i brug, hvis et eller flere dæksler (herunder computerdæksler, paneler, blindbøjler og indsatser i frontpanelet) er**   $\triangle$ **fjernet.**
- **FORSIGTIG: Reparationer på computeren bør kun udføres af en certificeret servicetekniker. Skader, der er opstået som følge af servicearbejde, som ikke er godkendt af Dell™, dækkes ikke af garantien.**

## <span id="page-28-1"></span>**Fjernelse af strømforsyningen**

- 1. Følg procedurerne i [Før du går i gang](file:///C:/data/systems/insp560mt/dk/sm/before.htm#wp1142684).
- 2. Fjern computerdækslet (se [Fjernelse af computerdækslet](file:///C:/data/systems/insp560mt/dk/sm/cover.htm#wp1189054)).
- 3. Fjern jævnstrømskablerne fra systemkortet og drevene.

Noter ned, hvordan jævnstrømskablerne er trukket under tappene i computerkabinettet, når du fjerner dem fra systemkortet og drevene. Det er vigtigt,<br>at du trækker disse kabler korrekt, når du slutter dem til igen, så de ik

- 4. Fjern alle kabler fra fastgørelsesklemmen på siden af strømforsyningen.
- 5. Fjern de fire skruer, der fastgør strømforsyningen til bagsiden af kabinettet.
- 6. Skub strømforsyningen ud, og løft den væk, mens du trykker fastgørelsesklemmen til strømforsyningen ned.

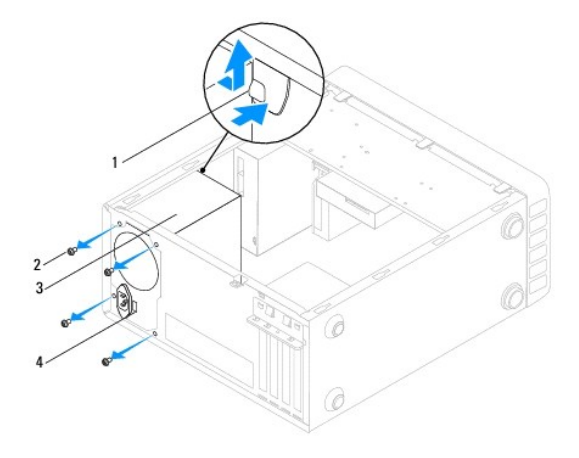

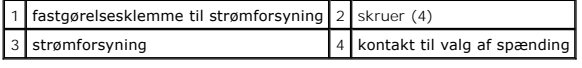

## <span id="page-28-2"></span>**Montering af strømforsyningen**

- 1. Følg procedurerne i [Før du går i gang](file:///C:/data/systems/insp560mt/dk/sm/before.htm#wp1142684).
- 2. Tryk fastgørelsesklemmen til strømforsyningen ned, og skub den nye strømforsyning ind i kabinettet.

**ADVARSEL: Hvis du undlader at montere og stramme alle skruerne, kan det medføre risiko for elektrisk stød, da disse skruer er en vigtig del af systemjordingen.** 

3. Monter de fire skruer, der fastgør strømforsyningen til bagsiden af kabinettet.

**BEMÆRK:** Træk jævnstrømskablerne under kabinettappene. Kablerne skal trækkes korrekt, så de ikke beskadiges.

- 4. Slut jævnstrømskablerne til systemkortet og drevene.
- 5. Fastgør alle kabler til fastgørelsesklemmen på siden af strømforsyningen.

**BEMÆRK:** Kontroller alle kabelforbindelser en ekstra gang for at sikre, at de sidder korrekt.

- 6. Sæt computerdækslet på igen (se [Montering af computerdækslet](file:///C:/data/systems/insp560mt/dk/sm/cover.htm#wp1181287)).
- FORSIGTIG: Forebyg risikoen for skader på computeren ved at kontrollere, at kontakten til valg af spænding er indstillet til den spænding, der<br>stemmer bedst overens med vekselstrømsforsyningen i dit område.
- 7. Slut computeren og enhederne til stikkontakter, og tænd derefter for dem.

## <span id="page-30-0"></span> **System Setup (Systemopsætning)**

**Dell™ Inspiron™ 560/570 - Servicehåndbog** 

- **Oversigt**
- [Adgang til System Setup \(Systemopsætning\)](#page-30-2)
- [Rydning af glemte adgangskoder](#page-34-0)
- [Rydning af CMOS-indstillinger](#page-35-0)
- [Flash-opdatering af BIOS](#page-36-0)

## <span id="page-30-1"></span>**Oversigt**

Brug systemopsætning til følgende:

- l Ændre systemkonfigurationsoplysningerne, når du har tilføjet, ændret eller fjernet hardware på computeren.
- l Angive eller ændre en brugerdefinerbar indstilling, f.eks. brugeradgangskoden.
- 1 Aflæse aktuel ledig hukommelse eller angive, hvilken type harddisk der er installeret.

**FORSIGTIG: Reparationer på computeren bør kun udføres af en certificeret servicetekniker. Skader, der er opstået som følge af servicearbejde, som ikke er godkendt af Dell™, dækkes ikke af garantien.** 

**FORSIGTIG: Foretag ikke ændringer i indstillingerne under systemopsætning, medmindre du er en erfaren computerbruger. Visse ændringer kan forårsage, at computeren ikke fungerer korrekt.** 

**BEMÆRK:** Inden du foretager ændringer under System Setup (Systemopsætning), anbefales det, at du noterer oplysningerne fra skærmbilledet med<br>systemopsætningen ned, så du har dem til fremtidig reference.

## <span id="page-30-2"></span>**Adgang til System Setup (Systemopsætning)**

- 1. Tænd (eller genstart) computeren.
- 2. Når DELL-logoet vises, skal du trykke på <F2> med det samme.

**BEMÆRK:** Der kan opstå tastaturfejl, hvis en tast på tastaturet holdes nede i længere tid. Undgå eventuelle tastaturfejl ved at trykke på <F2> og slippe tasten igen med jævne intervaller, indtil skærmbilledet med systemopsætningen vises.

Hvis du venter for længe, og operativsystemlogoet vises, skal du fortsat vente, indtil du ser skrivebordet i Microsoft® Windows®. Derefter skal du lukke<br>computeren ned og forsøge igen.

#### **Skærmbilleder i System Setup (Systemopsætning)**

**Funktionsliste —** Dette felt vises øverst i systemopsætningsvinduet. De faneinddelte funktioner indeholder egenskaber, der definerer computerens<br>konfiguration, inklusive installeret hardware, strømbesparelse samt sikkerhe

**Feltet Valgmulighed** — Dette felt indeholder oplysninger om hver enkelt valgmulighed. I dette felt kan du få vist og foretage ændringer i de aktuelle indstillinger. Brug højre og venstre piltaster til at fremhæve en valgmulighed. Tryk på <Enter>for at gøre valget aktivt.

**Feltet Hjælp** — Det felt indeholder kontekstafhængig hjælp, baseret på de valgte funktioner.

**Tastefunktioner** — Dette felt vises under feltet Valgmuligheder og angiver taster og de tilhørende funktioner i det aktive systemopsætningsfelt.

### **Indstillinger i System Setup (Systemopsætning)**

**BEMÆRK:** Elementerne i dette afsnit vises muligvis ikke eller vises muligvis ikke nøjagtigt som angivet, afhængigt af computeren og de installerede enheder.

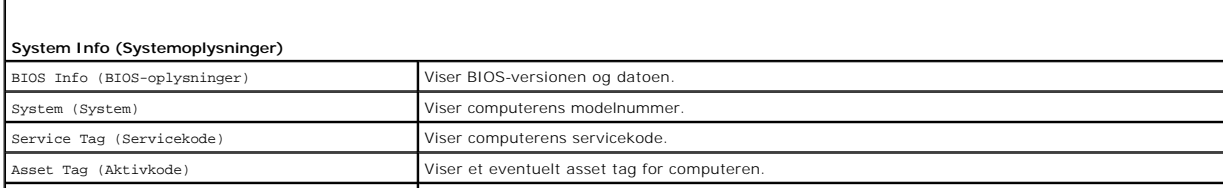

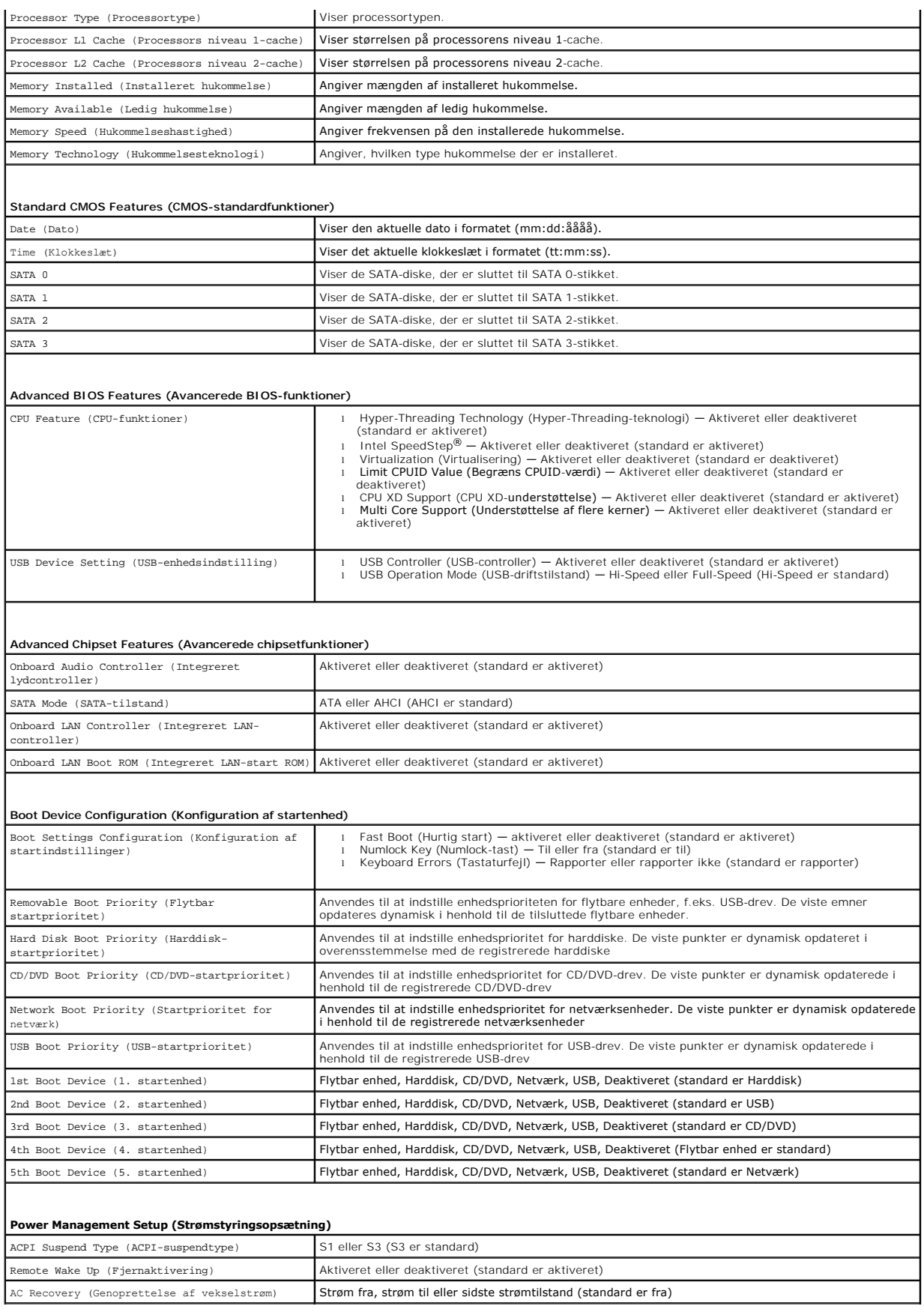

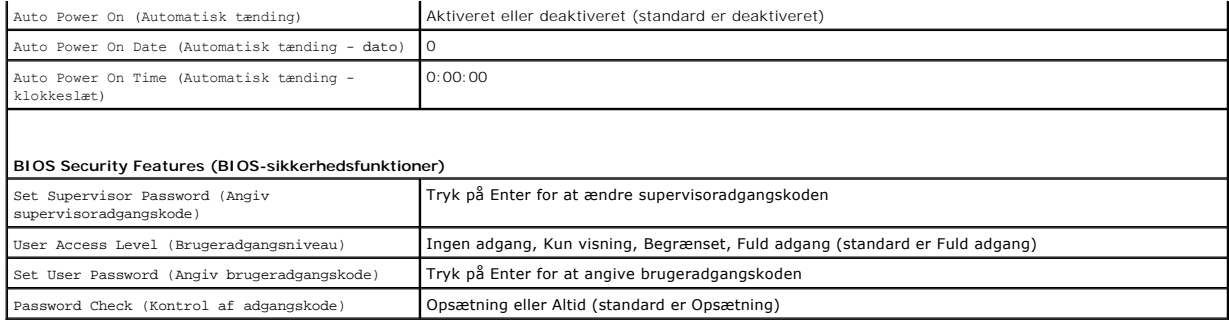

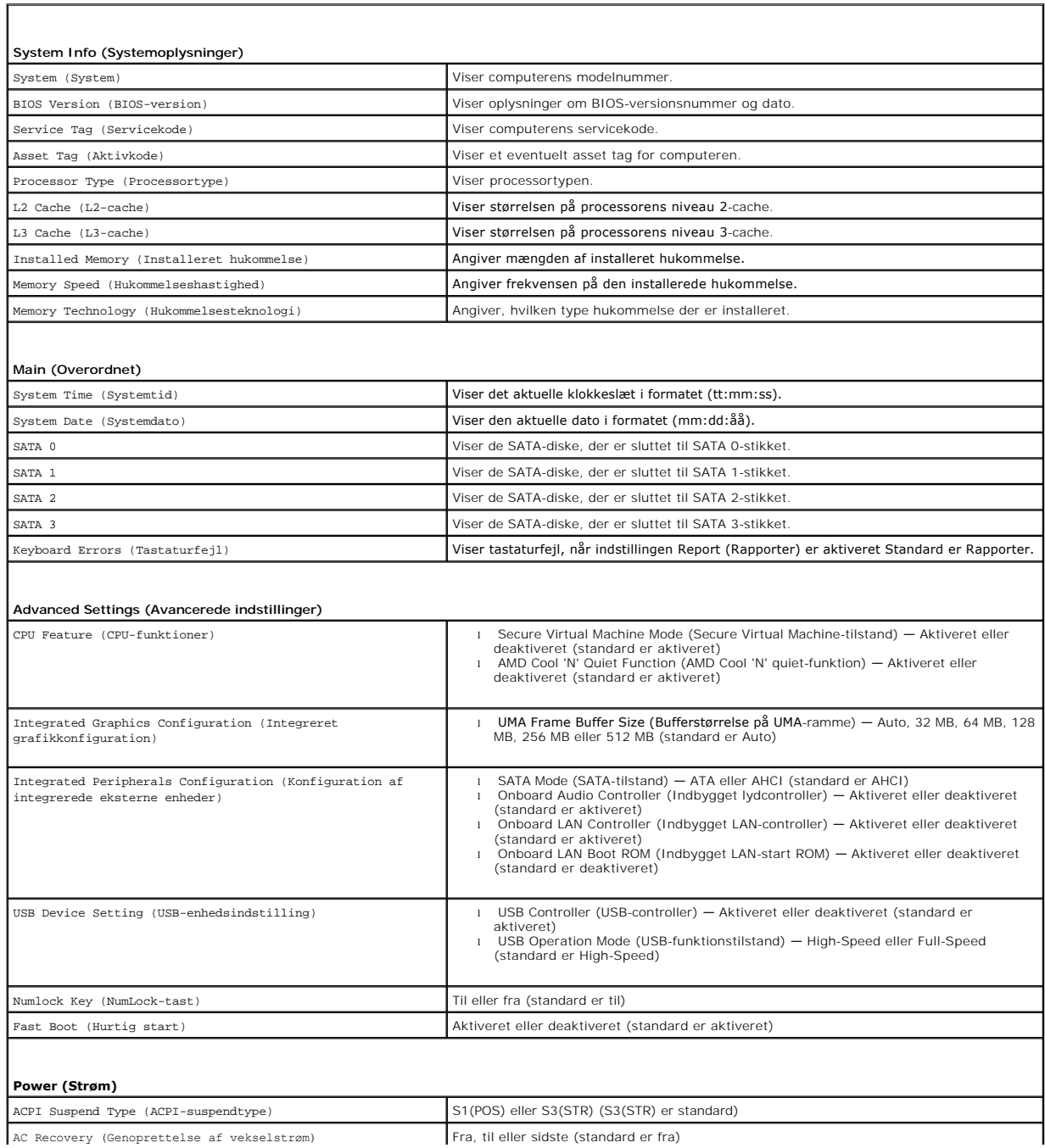

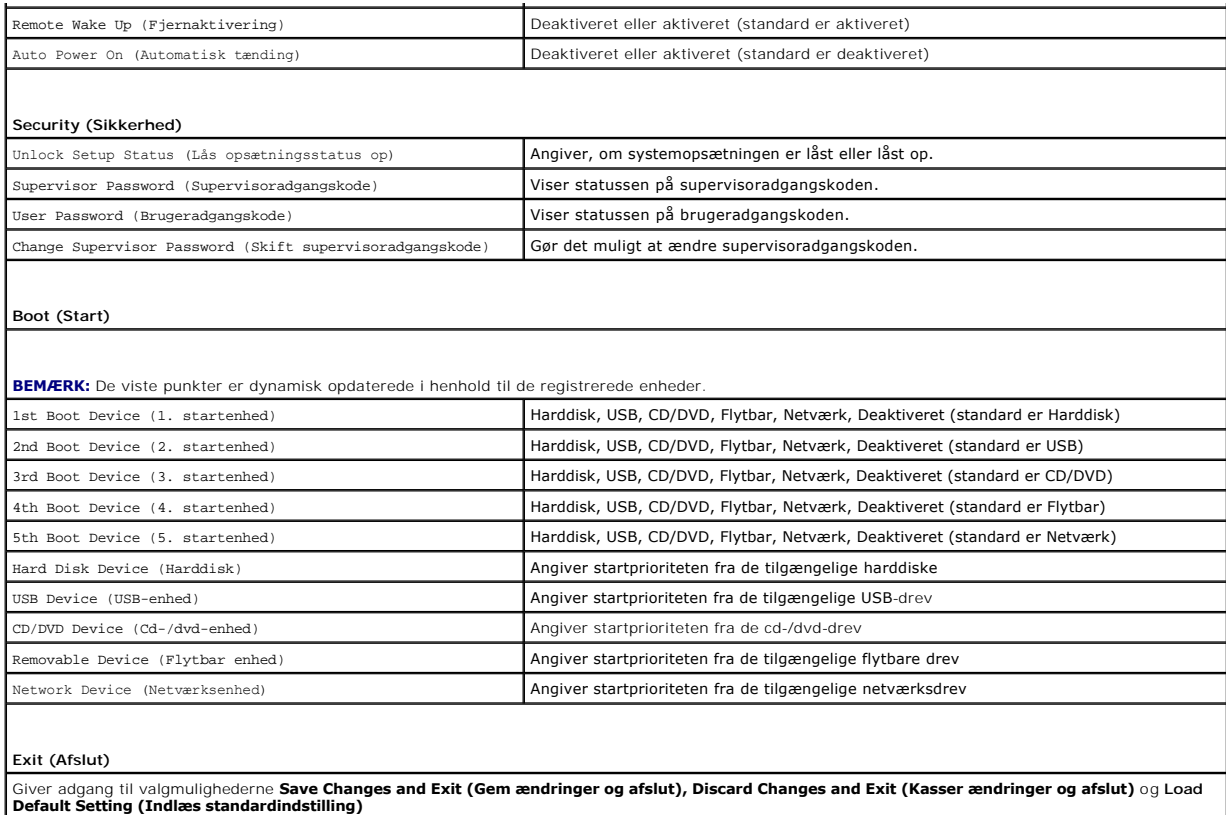

### **Ændring af startrækkefølgen for den aktuelle start**

Du kan f.eks. bruge denne funktion til at fortælle computeren, at den skal starte fra cd-drevet, så du kan køre Dell Diagnostics fra *Drivers and Utilities*-mediet,<br>men at du vil have computeren til at starte fra harddiske

- 1. Hvis du starter fra en USB-enhed, skal du slutte USB-enheden til et USB-stik.
- 2. Tænd (eller genstart) computeren.
- 3. Når F2 = Setup, F12 = Boot Options vises på skærmen, skal du trykke på <F12>.

Hvis du venter for længe, og operativsystemlogoet vises, skal du fortsætte med at vente, indtil du ser skrivebordet i Microsoft Windows. Luk derefter computeren, og prøv igen.

**Boot Device Menu (Menuen Startenhed)** vises med alle tilgængelige startenheder.

4. Brug op/ned-pilen til at vælge den aktuelle startenhed, og tryk på <Enter>.

Hvis du f.eks. starter til en USB-hukommelsesnøgle, skal du fremhæve **USB Flash Device (USB-flashenhed)** og derefter trykke på <Enter>.

**BEMÆRK:** Enheden skal være en startenhed for at kunne starte til en USB-enhed. Se dokumentationen til enheden for at kontrollere, at enheden er en startenhed.

## **Ændring af startrækkefølgen for fremtidige starter**

- 1. Åbn System Setup (Systemopsætning) (se [Adgang til System Setup \(Systemopsætning\)](#page-30-2)).
- 2. Brug piletasterne til at fremhæve menupunktet **Boot Device Configuration (Konfiguration af startenhed)**, og tryk derefter på <Enter> for at åbne menuen

**BEMÆRK:** Skriv den nuværende startrækkefølge ned i tilfælde af, at du vil gendanne den senere.

3. Tryk på tasterne Pil op og Pil ned for at se listen over enheder.

4. Tryk på plus (+) eller minus (-) for at ændre enhedens startprioritet.

## <span id="page-34-0"></span>**Rydning af glemte adgangskoder**

ADVARSEL: Før du udfører arbejde på computerens indvendige dele, skal du læse de sikkerhedsoplysninger, der fulgte med computeren. Du kan<br>finde yderligere oplysninger om best practices for sikkerhed på webstedet Regulatory

- 1. Følg procedurerne i [Før du går i gang](file:///C:/data/systems/insp560mt/dk/sm/before.htm#wp1142684).
- 2. Fjern computerdækslet (se [Fjernelse af computerdækslet](file:///C:/data/systems/insp560mt/dk/sm/cover.htm#wp1189054)).
- 3. Find jumperstikket med tre ben til nulstilling af adgangskoden (CLR\_PSWD) på systemkortet (se [Systemkortkomponenter\)](file:///C:/data/systems/insp560mt/dk/sm/techov.htm#wp1206583)

**BEMÆRK:** Placeringen af adgangskodestikket varierer muligvis, afhængigt af systemet.

## **Inspiron 560**

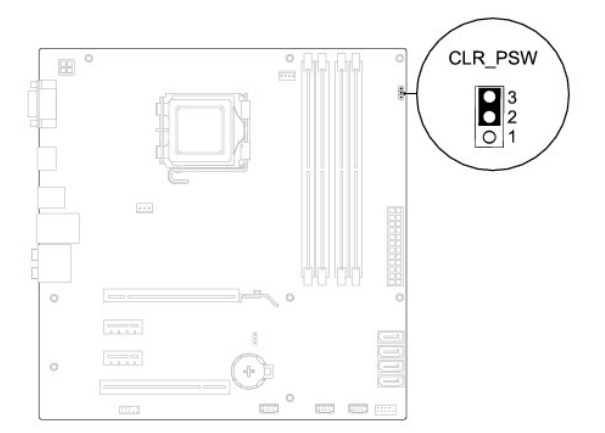

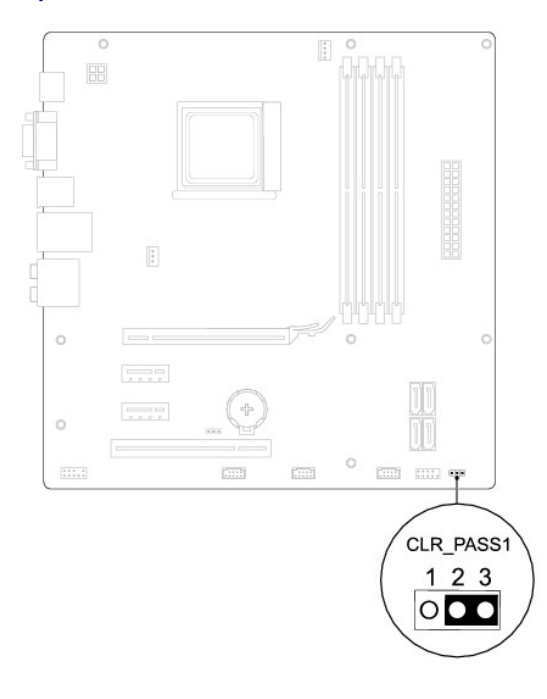

- 4. Fjern jumperstikket med to ben fra pin 2 og 3, og sæt det på pin 1 og 2.
- 5. Tænd computeren, vent i ca. fem sekunder, og sluk derefter computeren. Hold eventuelt afbryderknappen nede for at slukke computeren.
- 6. Fjern jumperstikket med to ben fra pin 1 og 2, og sæt det på pin 2 og 3 for at aktivere adgangskodefunktionen.
- 7. Sæt computerdækslet på igen (se [Montering af computerdækslet](file:///C:/data/systems/insp560mt/dk/sm/cover.htm#wp1181287)).
- 8. Slut computeren og enhederne til stikkontakter, og tænd derefter for dem.

## <span id="page-35-0"></span>**Rydning af CMOS-indstillinger**

1. Følg procedurerne i [Før du går i gang](file:///C:/data/systems/insp560mt/dk/sm/before.htm#wp1142684).

**BEMÆRK:** Computeren skal være afbrudt fra stikkontakten for at rydde CMOS-indstillingen.

- 2. Fjern computerdækslet (se [Fjernelse af computerdækslet](file:///C:/data/systems/insp560mt/dk/sm/cover.htm#wp1189054)).
- 3. Nulstil de nuværende CMOS-indstillinger:
	- a. Find jumperstikket med tre ben til nulstilling af CMOS på systemkortet (se [Systemkortkomponenter](file:///C:/data/systems/insp560mt/dk/sm/techov.htm#wp1206583)).
	- b. Fjern jumperstikket fra CMOS-nulstillingspin 2 og 3.
	- c. Anbring jumperstikket på CMOS-nulstillingsjumperpin 1 og 2, og vent i ca. fem sekunder.
	- d. Fjern jumperstikket, og sæt det på CMOS-nulstillingsjumperpin 2 og 3.

## **Inspiron 560**

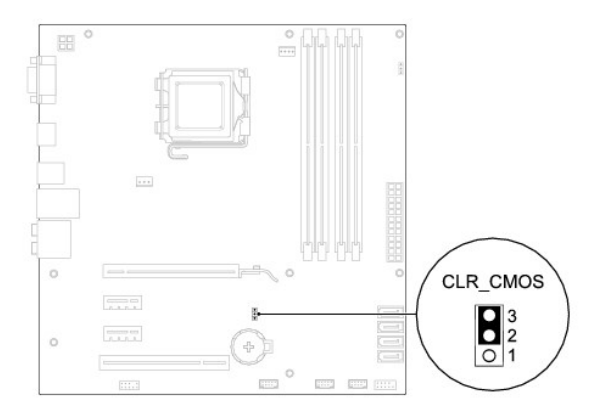

<span id="page-36-2"></span>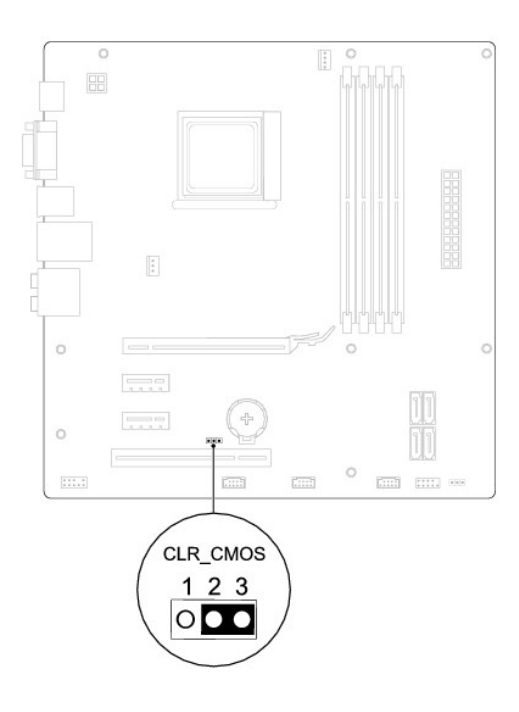

- 4. Sæt computerdækslet på igen (se [Montering af computerdækslet](file:///C:/data/systems/insp560mt/dk/sm/cover.htm#wp1181287)).
- 5. Slut computeren og enhederne til stikkontakter, og tænd derefter for dem.

### <span id="page-36-0"></span>**Flash-opdatering af BIOS**

Det er muligvis nødvendigt at flash-opdatere BIOS, når der findes en tilgængelig opdatering, eller når systemkortet udskiftes. Sådan flash-opdateres BIOS:

- 1. Tænd computeren.
- 2. Gå til **support.dell.com**.
- 3. Klik på **Drivers og downloads (Drivere og overførsler)**.
- 4. Find filen med BIOS-opdateringen til computeren:

**BEMÆRK:** Du finder servicekoden for din computer øverst på kabinettet mod bagsiden.

- Hvis du har computerens servicekode:

- a. Klik på **Enter a Service Tag (Indtast en servicekode)**.
- b. Indtast computerens servicekode i feltet **Enter a Service Tag: (Indtast en servicekode:)**, og klik på **Go(Gå)** for at gå videre til [trin 5.](#page-36-1)
- Hvis du ikke har computerens servicekode:
	- a. Klik på **Select Your Product Model (Vælg din produktmodel)** på listen **Select Your Entry Method (Vælg din indtastningsmetode)**.
	- b. Vælg produkttypen på listen **Select Your Product Family (Vælg produktserie)**.
	- c. Vælg produktmærket på listen **Select Your Product Line (Vælg produktlinje)**.
	- d. Vælg produktets modelnummer på listen **Select Your Product Model (Vælg produktmodel)**.

**BEMÆRK:** Hvis du har valgt en forkert model og vil starte forfra, skal du klikke på **Start Over (Start forfra)** øverst til højre i menuen.

- e. Klik på **Confirm (Bekræft)**.
- <span id="page-36-1"></span>5. Der vises en liste over resultater på skærmen. Klik på **BIOS**.
- 6. Klik på **Download nu (Hent nu)** for at hente den nyeste BIOS-fil.
	- Vinduet **File Download (Filoverførsel)** vises.
- 7. Klik på **Save (Gem)** for at gemme filen på skrivebordet. Filen overføres til skrivebordet.
- 8. Klik på **Close (Luk)**, hvis vinduet **Download Complete (Overførsel fuldført)** vises.

Der vises et filikon på skrivebordet med samme navn som den overførte fil med BIOS-opdateringen.

9. Dobbeltklik på filikonet på skrivebordet, og følg anvisningerne på skærmen.

#### <span id="page-38-0"></span> **Systemkort**

**Dell™ Inspiron™ 560/570 - Servicehåndbog** 

- **•** Fjernelse af systemkortet
- [Montering af systemkortet](#page-39-0)
- $\triangle$ ADVARSEL: Før du udfører arbejde på computerens indvendige dele, skal du læse de sikkerhedsoplysninger, der fulgte med computeren. Du kan<br>finde yderligere oplysninger om best practices for sikkerhed på webstedet Regulatory
- $\triangle$ **ADVARSEL: Træk altid stikket til computeren ud af stikkontakten i væggen, før du fjerner dækslet, så risikoen for elektrisk stød forebygges.**

 $\triangle$ **ADVARSEL: Tag ikke udstyret i brug, hvis et eller flere dæksler (herunder computerdæksler, paneler, blindbøjler og indsatser i frontpanelet) er fjernet.** 

**FORSIGTIG: Reparationer på computeren bør kun udføres af en certificeret servicetekniker. Skader, der er opstået som følge af servicearbejde, som ikke er godkendt af Dell™, dækkes ikke af garantien.** 

### <span id="page-38-1"></span>**Fjernelse af systemkortet**

- 1. Følg procedurerne i [Før du går i gang](file:///C:/data/systems/insp560mt/dk/sm/before.htm#wp1142684).
- 2. Fjern computerdækslet (se [Fjernelse af computerdækslet](file:///C:/data/systems/insp560mt/dk/sm/cover.htm#wp1189054)).
- 3. Fjern eventuelle PCI- og PCI Express-kort fra systemkortet (se Fjernelse af PCI- [og PCI Express-kort\)](file:///C:/data/systems/insp560mt/dk/sm/cards.htm#wp1209355).
- 4. Fjern modulet med processorblæseren og kølelegemet (se Fiernelse af modulet med processorblæseren og kølelegemet).
- 5. Fjern processoren (se [Fjernelse af processoren](file:///C:/data/systems/insp560mt/dk/sm/cpu.htm#wp1182904)).
- 6. Fjern hukommelsesmodulerne (se <u>Fjernelse af hukommelsesmodul(er)</u>) og noter ned, hvilket hukommelsesmodul der fjernes fra hvilket<br>hukommelsesmodulstik, så du kan installere hukommelsesmodulerne i de samme stik, når du
- 7. Fjern alle kabler fra systemkortet. Noter kabelføringen ned, når du fjerner kablerne, så du kan trække dem korrekt igen, når du har monteret det nye systemkort.
- 8. Fjern de otte skruer, som fastgør systemkortet til kabinettet.
- 9. Løft systemkortet op og ud af computeren.

#### **Inspiron 560**

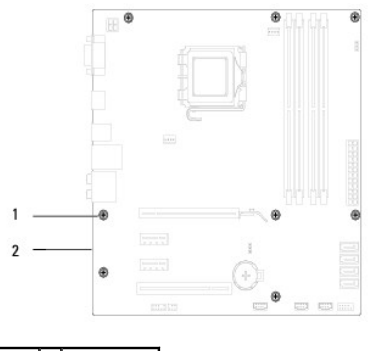

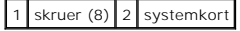

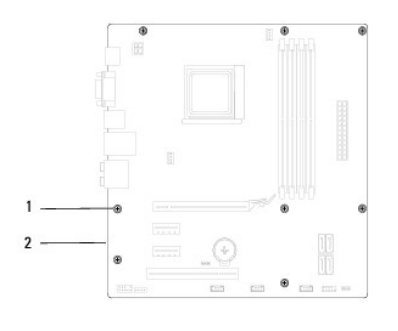

### 1 skruer (8) 2 systemkort

## <span id="page-39-0"></span>**Montering af systemkortet**

**BEMÆRK:** Sammenlign det systemkort, som du netop har fjernet, med det nye systemkort for at sikre, at de er identiske.

1. Følg procedurerne i [Før du går i gang](file:///C:/data/systems/insp560mt/dk/sm/before.htm#wp1142684).

#### **FORSIGTIG: Vær forsigtig, så fastgørelsesfjedrene til porten ikke beskadiges, når du monterer systemkortet.**

2. Anbring forsigtigt systemkortet i kabinettet, og tryk det mod computerens bagside.

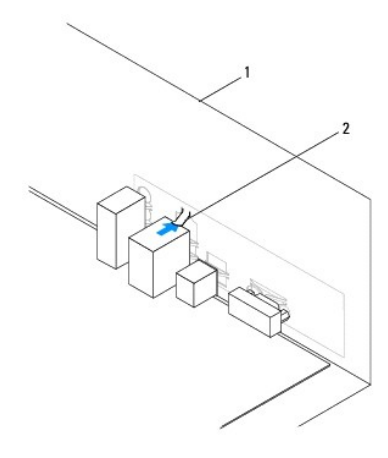

1 computerens bagside 2 fastholdelsesfjeder til port

- 3. Monter de otte skruer, som fastgør systemkortet til kabinettet.
- 4. Før de kabler, du har fjernet fra stikkene på systemkortet, og tilslut dem.

**FORSIGTIG: Kontroller, at modulet med processorblæseren og kølelegemet er monteret korrekt og sidder godt fast.** 

- 5. Monter processoren (se [Montering af processoren\)](file:///C:/data/systems/insp560mt/dk/sm/cpu.htm#wp1183018).
- 6. Monter modulet med processorblæseren og kølelegemet (se [Montering af modulet med processorblæseren og kølelegemet](file:///C:/data/systems/insp560mt/dk/sm/fan.htm#wp1193789)).
- 7. Sæt hukommelsesmodulerne i igen (se [Installation af hukommelsesmodul\(er\)\)](file:///C:/data/systems/insp560mt/dk/sm/memory.htm#wp1181618).
- 8. Sæt eventuelle PCI- [og PCI Express-kort](file:///C:/data/systems/insp560mt/dk/sm/cards.htm#wp1180416), du har fjernet, tilbage i systemkortet (se Installation af PCI- og PCI Express-kort).
- 9. Sæt computerdækslet på igen (se [Montering af computerdækslet](file:///C:/data/systems/insp560mt/dk/sm/cover.htm#wp1181287)).
- 10. Slut computeren og enhederne til stikkontakter, og tænd derefter for dem.
- 11. Flash systemets BIOS efter behov (se **Flash-opdatering af BIOS**).

#### <span id="page-41-0"></span> **Teknisk oversigt Dell™ Inspiron™ 560/570 - Servicehåndbog**

- [Computeren set indefra](#page-41-1)
- **Systemkortkomponenter**

 $\triangle$ ADVARSEL: Før du udfører arbejde på computerens indvendige dele, skal du læse de sikkerhedsoplysninger, der fulgte med computeren. Du kan<br>finde yderligere oplysninger om best practices for sikkerhed på webstedet Regulatory

## <span id="page-41-1"></span>**Computeren set indefra**

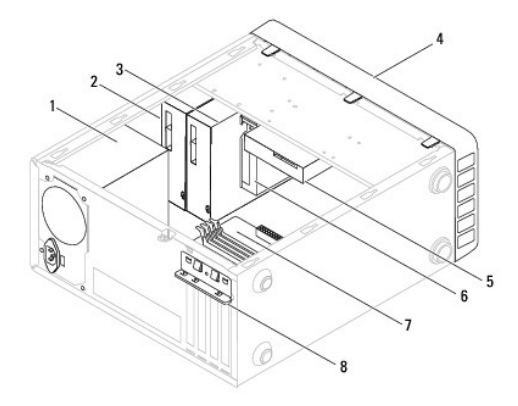

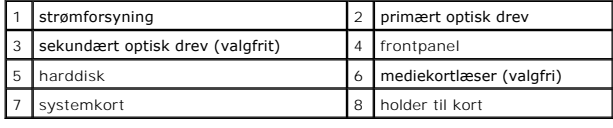

## <span id="page-41-2"></span>**Systemkortkomponenter**

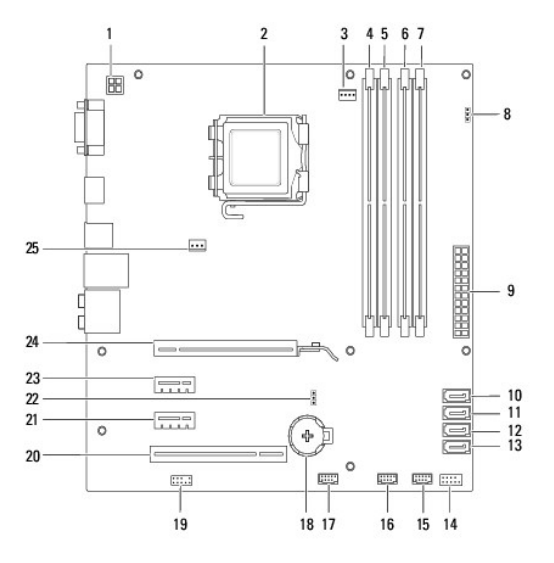

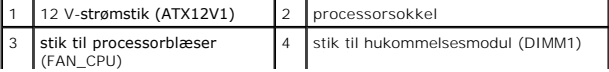

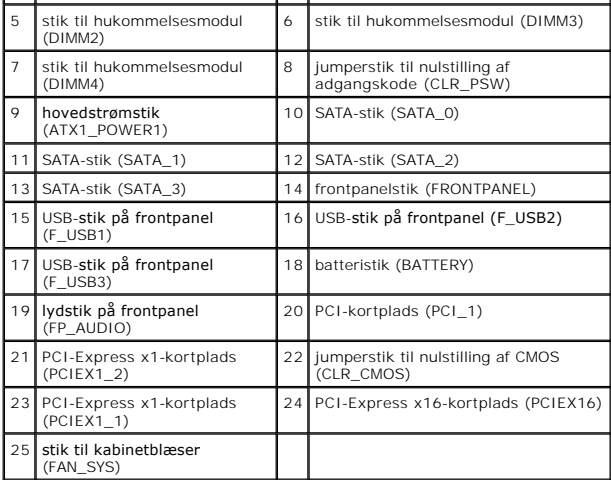

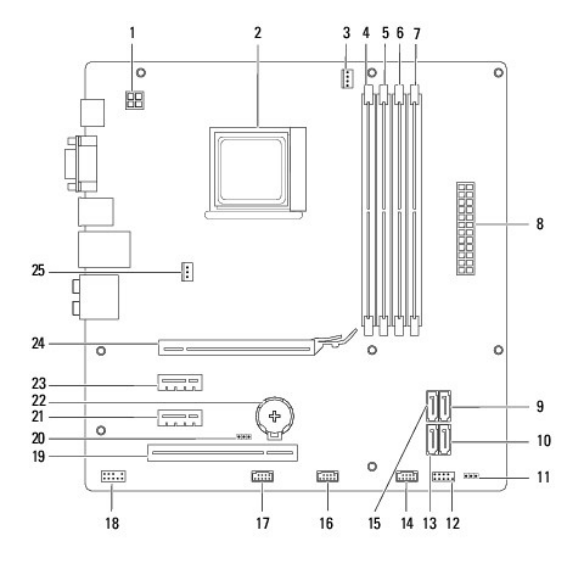

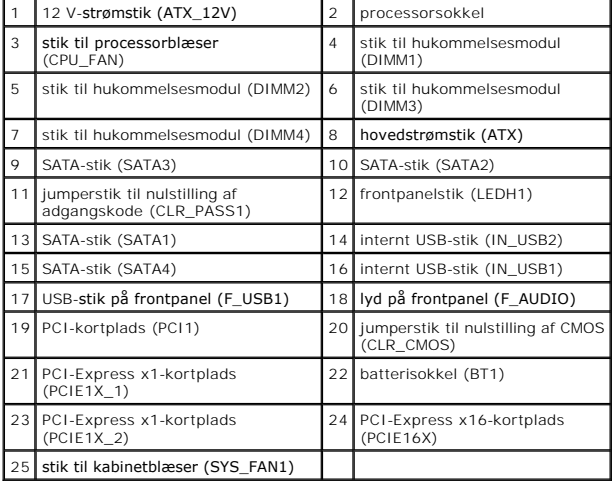